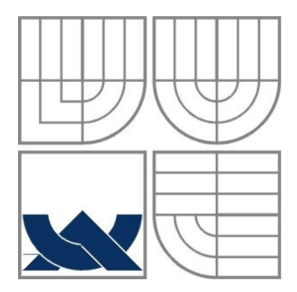

# VYSOKÉ UČENÍ TECHNICKÉ V BRNĚ

BRNO UNIVERSITY OF TECHNOLOGY

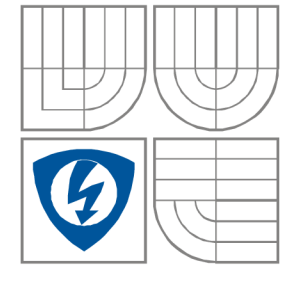

## FAKULTA ELEKTROTECHNIKY A KOMUNIKAČNÍCH **TECHNOLOGIÍ** ÚSTAV RÁDIOELEKTRONIKY

FACULTY OF ELECTRICAL ENGINEERING AND COMMUNICATION DEPARTMENT OF RADIO ELECTRONICS

## MĚŘENÍ SMĚROVÝCH CHARAKTERISTIK ANTÉN MEASUREMENT OF THE ANTENNA DIRECTIONAL PATTERN

DIPLOMOVÁ PRÁCE MASTER'S THESIS

AUTOR PRÁCE Be. JAN DIVÍN AUTHOR

**SUPERVISOR** 

VEDOUCÍ PRÁCE doc. Ing. ZDENĚK NOVÁČEK, CSc.

BRNO 2011

### **ABSTRAKT**

Tato diplomová práce se zabývá tématem měření antén ve vzdálené zóně. Zvláště pak automatizaci tohoto měření, snímači z optické myši, magnetický n-kodér jako snímač polohy a ovládací jednotku tohoto pracoviště, která umí komunikovat s PC pomocí sběrnice USB. Je zde popsáno zhotovení ovládacího programu pro PC.

## **KLICOVA SLOVA**

Měření, směrové charakteristiky antén, měření ve vzdálené zóně, snímač polohy, automatizované měření, snímač v počítačové myši, magnetický n-kodér.

### **ABSTRACT**

This Master's Thesis is dealing with measuring antennas in far field. Especially with automation this measure, direction sensors made by optical mouse, Integrated Hall ICs for Linear and Off-Axis Rotary Motion Detection and remote unit this workplace, which can made communication with PC by USB. It describes the making control program for the PC.

## **KEYWORDS**

Measuring, antenna directional pattern, antennas far field measuring, direction sensor, automatized working place, sensor in computer mouse, Integrated Hall ICs for Linear and Off-Axis Rotary Motion Detection.

DIVIN , J. *Měření směrových charakteristik antén.* Brno: Vysoké učení technické v Brně, Fakulta elektrotechniky a komunikačních technologií., 2011. 56 s. 8 s. příloh. Diplomová práce. Vedoucí práce: doc. ing. Zdeněk Nováček, CSc.

## **PROHLÁŠENI**

Prohlašuji, že svoji diplomovou práci na téma Měření směrových charakteristik antén jsem vypracoval samostatně pod vedením vedoucího diplomové práce a s použitím odborné literatury a dalších informačních zdrojů, které jsou všechny citovány v práci a uvedeny v seznamu literatury na konci práce.

Jako autor uvedené diplomové práce dále prohlašuji, že v souvislosti s vytvořením tohoto projektu jsem neporušil autorská práva třetích osob, zejména jsem nezasáhl nedovoleným způsobem do cizích autorských práv osobnostních a jsem si plně vědom následků porušení ustanovení § 11 a následujících autorského zákona č. 121/2000 Sb., včetně možných trestněprávních důsledků vyplývajících z ustanovení § 152 trestního zákona č. 140/1961 Sb.

V Brně dne 20. května 2011

podpis autora

## **PODĚKOVANÍ**

Děkuji vedoucímu diplomové práce doc. Ing. Zdeňkovi Nováčkovi, CSc. za účinnou metodickou, pedagogickou a odbornou pomoc a další cenné rady při zpracování mé diplomové práce.

V Brně dne 20. května 2011

podpis autora

## **OBSAH**

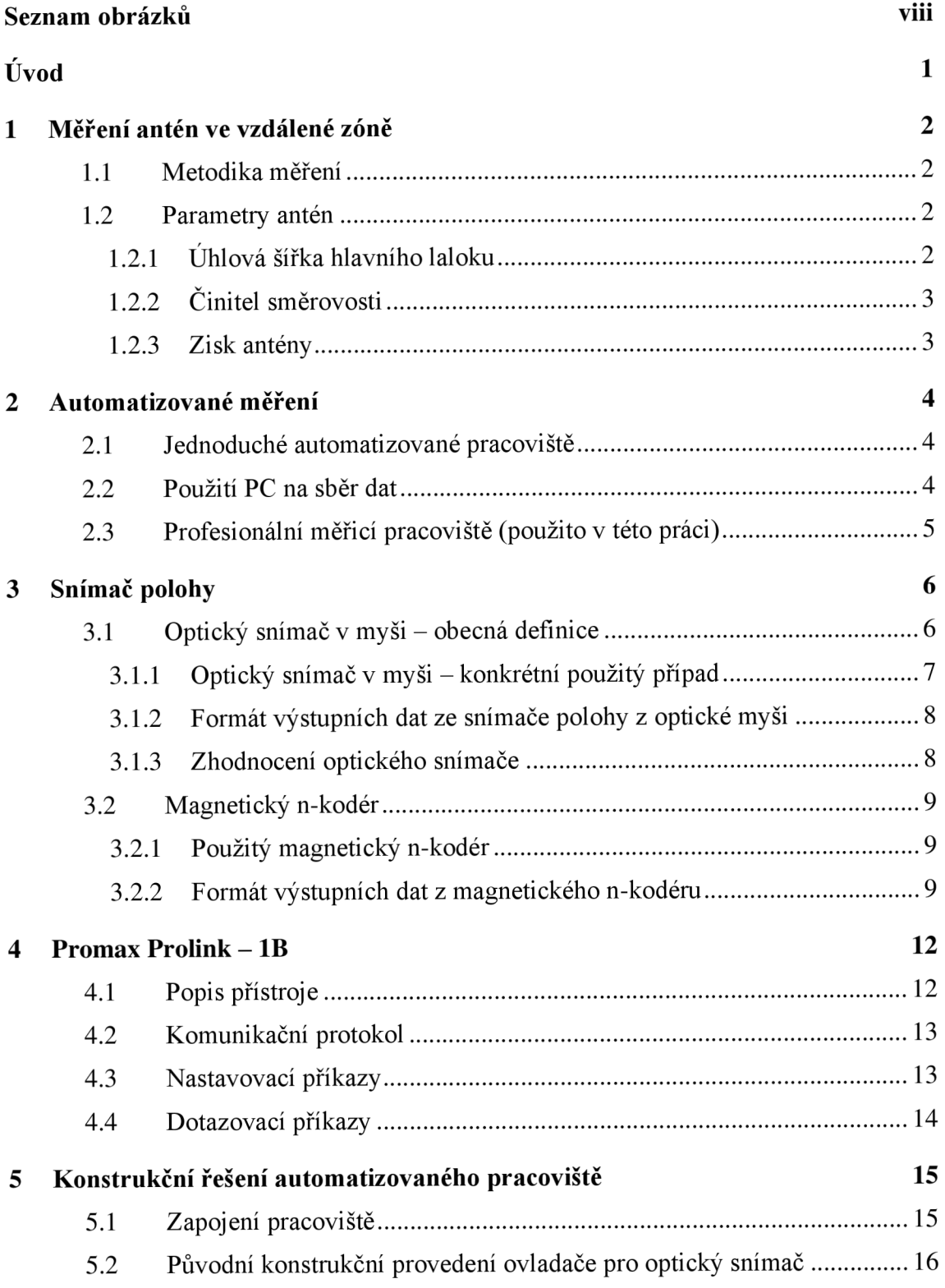

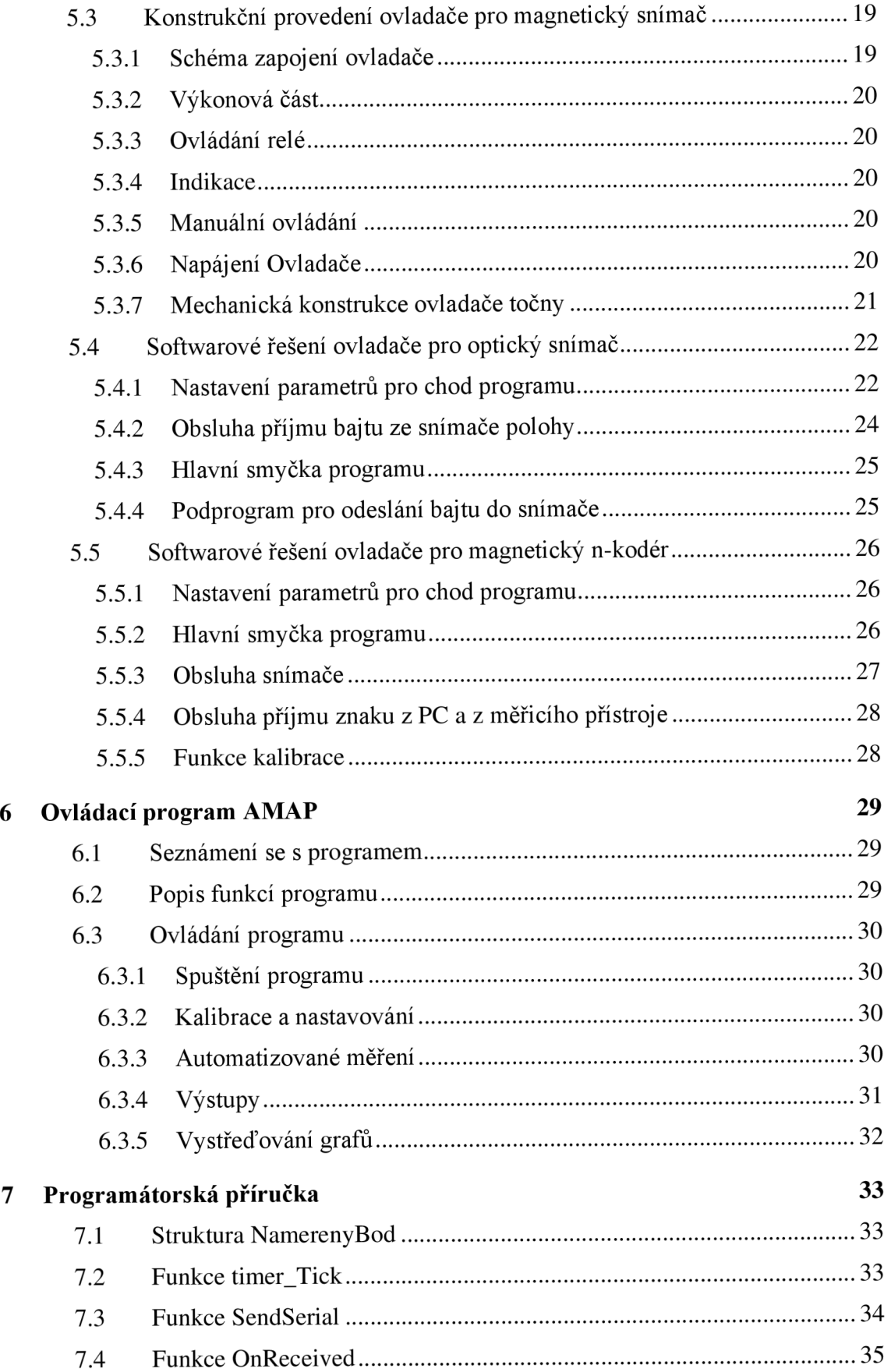

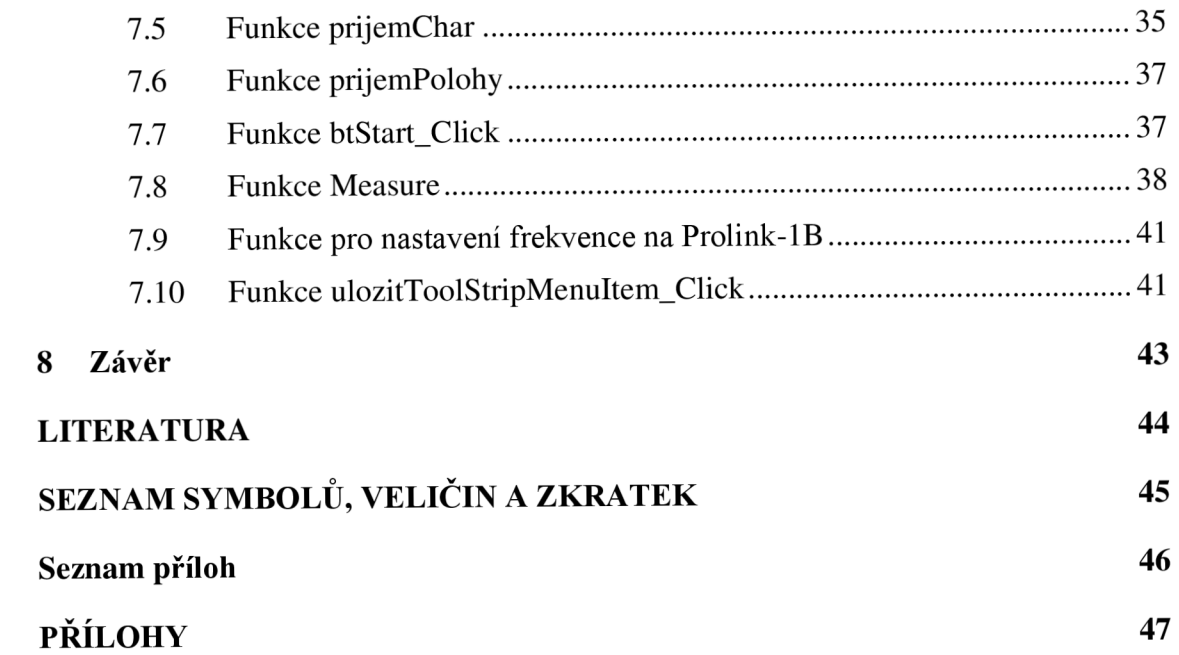

# **SEZNAM OBRÁZKŮ**

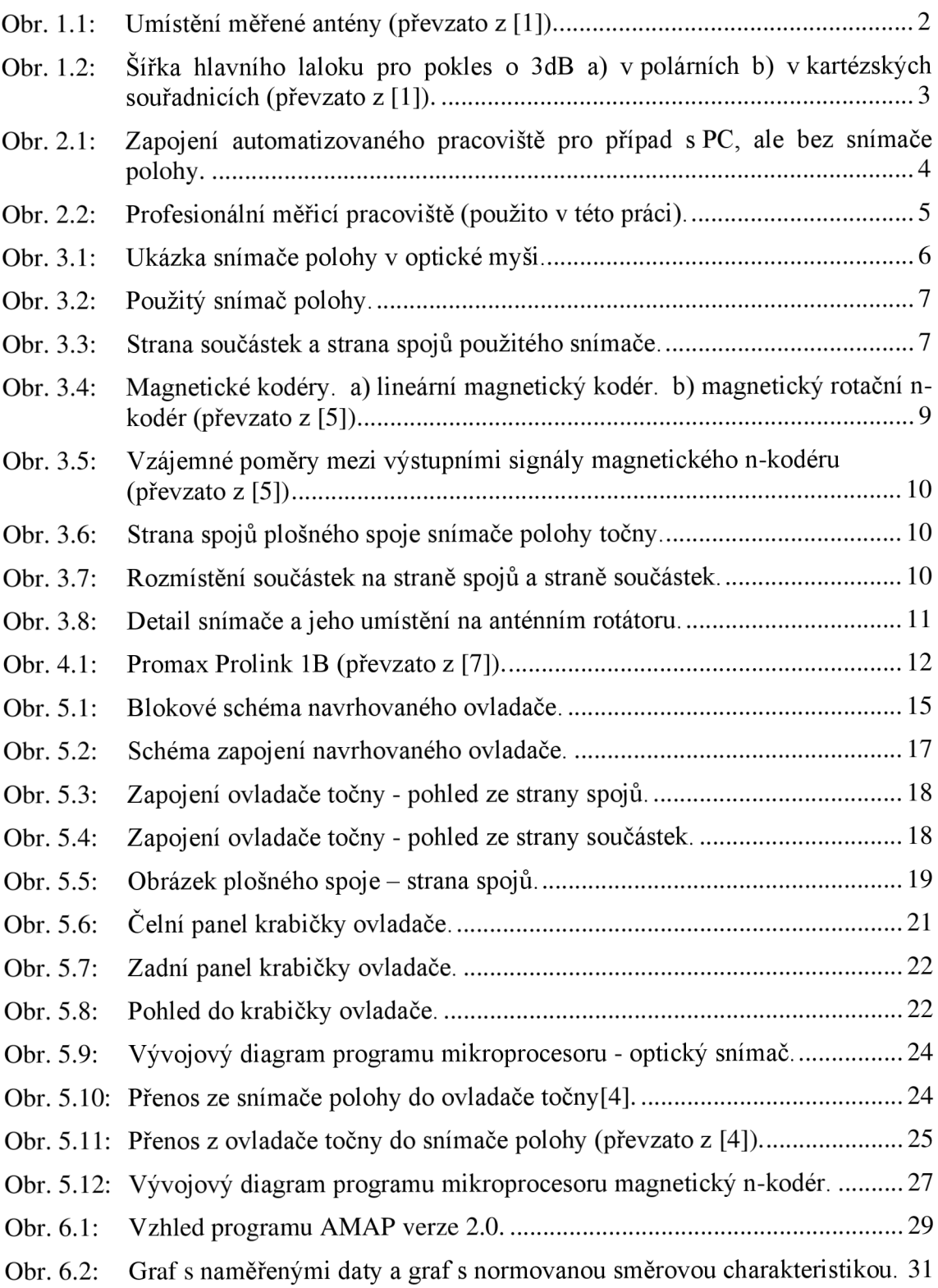

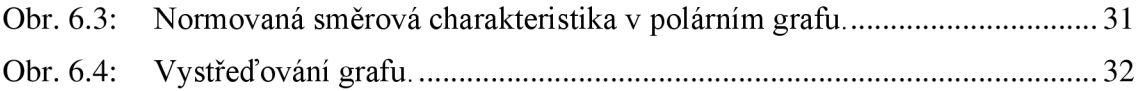

## **ÚVOD**

Tato práce se zabývá zautomatizováním měření antén ve vzdálené zóně. Snahou je zjednodušit zaznamenávání hodnot úhlu natočení měřené antény tak, aby byly zaznamenávány automaticky a nebylo nutno je zaznamenávat ručně. Dnes hojně používanou a nej efektivnější metodou automatizovaného měření je záznam hodnot z pracoviště do počítače, kde se již údaje pohodlně zobrazí v přehledných grafech a jdou dopočteny parametry antény.

V tomto textu je věnována pozornost samotné teorii měření antén ve vzdálené zóně. Především je rozebírána možnost využití dvou různých snímačů polohy natočení antény. A to optické myši a magnetického n-kodéru. U obou možností jsou i popsány realizace ovladače pro řízení otáčení točny, snímání úhlu natočení, komunikaci s měřicím přístrojem a komunikace s PC.

V závěru práce je detailně popsána konstrukce ovládací krabičky tohoto měřícího pracoviště a je zde popsáno sestrojení ovládacího programu pro PC a jeho obsluha. Tento ovládací program je i detailně popsán v programátorské příručce.

## **1 MĚŘENÍ ANTÉN VE VZDÁLENÉ ZÓNĚ**

V následujícím textu bude informativně vysvětlena problematika měření antén ve vzdálené zóně.

#### **1.1 Metodika měření**

Jeden z nejdůležitějších parametrů určující mnoho dalších vlastností antény je její směrová charakteristika. Měřením ji můžeme získat tak, že ve stálé vzdálenosti r od měřené antény, buzené generátorem se stálou úrovní, měříme velikost (modul) intenzity pole pro jednotlivé směry určené úhly v a  $\varphi$  (lze vidět na obr. 1.1.) Tuto charakteristiku lze zobrazit v kartézských nebo polárních souřadnicích.

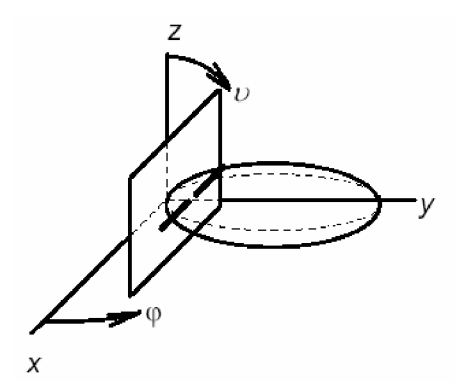

Obr. 1.1: Umístění měřené antény (převzato z [1]).

Při měření je lhostejné, zda se anténa měří jako vysílací nebo přijímací. Relativní směrové charakteristiky totiž nezávisejí na účelu antény. Pro náš případ budeme uvažovat, že měřená anténa je přijímací.

Měří-li se zkoumaná anténa jako přijímací, vytvoříme si potřebné pole zářením pomocné antény, napájené generátorem požadovaného kmitočtu a s dostatečným výkonem. Tato anténa musí vyzařovat vlnu s požadovanou polarizací. Na její směrové vyzařovací charakteristice již tak nezáleží, aleje potřeba aby intenzita pole v prostoru, kde se otáčí měřená anténa, byla co nejvíce homogenní.

Na vysílací straně se udržuje stálý proud a měří se indukované napětí v závislosti na natočení antény. Chyba výsledků může vzniknout hlavně odrazem od objektů v okolí nebo od země. Proto je důležité, aby se v okolí obou antén nevyskytovaly žádné předměty ani osoby. Ideální místo pro měření směrových charakteristik je volné prostranství.

#### **1.2 Parametry antén**

#### **1.2.1 Úhlová šířka hlavního laloku**

Uhlová šířka laloku je úhel 2 $\Theta_{0.7}$ , který leží mezi body směrové charakteristiky, ve kterých je záření antény nižší o 3dB vůči maximu (viz. obr. 1.2). Číselné hodnoty šířky hlavních laloků pro roviny E a H jsou obecně různé.

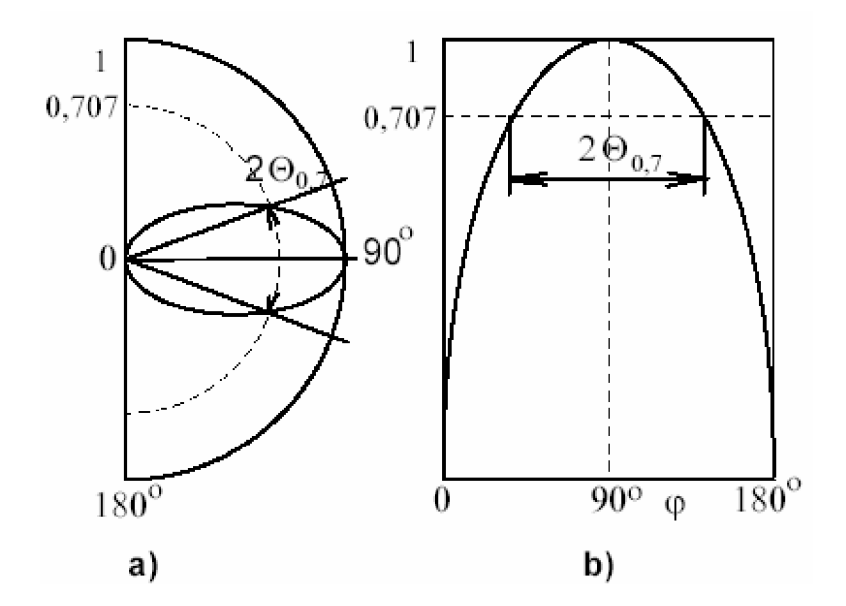

Obr. 1.2: Šířka hlavního laloku pro pokles o 3dB a) v polárních b) v kartézských souřadnicích (převzato z [1]).

## **1.2.2 Činitel směrovosti**

Cinitel směrovosti  $D_{\max}$  udává, kolikrát větší výkon je vyzářen ve směru maxima záření ve srovnání s všesměrovým izotropním zářičem napájený stejným výkonem.

Přímé určení  $D_{\text{max}}$  je celkem složité. Pokud ale má anténa výrazný hlavní lalok a nevelké laloky postranní tak se dá přibližně určit podle vztahu

$$
D_{\max} \cong \frac{35000}{2\Theta_{\varepsilon} \cdot 2\Theta_{\varepsilon}}, \; [-, \, ^{\circ}, \, ^{\circ}] \tag{1.1}
$$

kde 2 $\Theta_{\rm E}$  je šířka laloku v rovině elektrického pole a 2 $\Theta_{\rm H}$  je šířka laloku v rovině pole magnetického.

#### **1.2.3 Zisk antény**

Zisk antény G<sub>max</sub> je decibelovým vyjádřením D<sub>max</sub>. Udává se v jednotkách dBi z toho důvodu, aby bylo patrno, že je vztažen k izotropnímu zářiči.

## **2 AUTOMATIZOVANÉ MĚŘENÍ**

V této kapitole budou uvedeny postupy, kterými lze zautomatizovat měření antén ve vzdáleném poli.

#### **2.1 Jednoduché automatizované pracoviště**

Automatizované pracoviště pro měření směrových charakteristik antény lze v nejjednodušším případě postavit na souřadnicovém zapisovači, kterému by osa x vzrůstala lineárně s časem a to přesně v době, kdy je rotátor antény v pohybu a na osu y by se zapisovala hodnota střídavého napětí indukovaná v anténě. Otočení antény by muselo být provedeno o přesně známý úhel. Nastavení této metody je komplikované, odečítání hodnot nepohodlné a přesnost získaných výsledků je nízká.

#### **2.2 Použití PC na sběr dat**

Zlepšením oproti odchozí metodě je výměna souřadnicového zapisovače za PC (viz. obr. 2.1), který dává rotátoru povel k otáčení. Zlepšením je také přidání mikrovoltmetru, který měří úroveň střídavého napětí indukovaného na anténě. Podmínkou fungování této metody je znalost o jaký známý úhel se za přesný známý čas otočí rotátor, z čehož lze vypočítat směr natočení k jednotlivým naměřeným bodům. Tuto metodu lze vylepšit použitím koncového vypínače, který po přednastavené hodnotě (např. 360°) zastaví rotátor i načítání hodnot z měřícího přístroje a následném dopočítání směru natočení.

Tato metoda má výhodu počítačového zpracování, kdy je možno si v různých grafech zobrazit vyzařovací charakteristiku i jednoduše naprogramovat rutinní výpočty a zobrazit je ihned po doměření. Ukládání a další zpracování výsledků je tak již značně ulehčeno. K profesionálnímu použití chybí této metodě přesné odečítání směru natočení měřené antény.

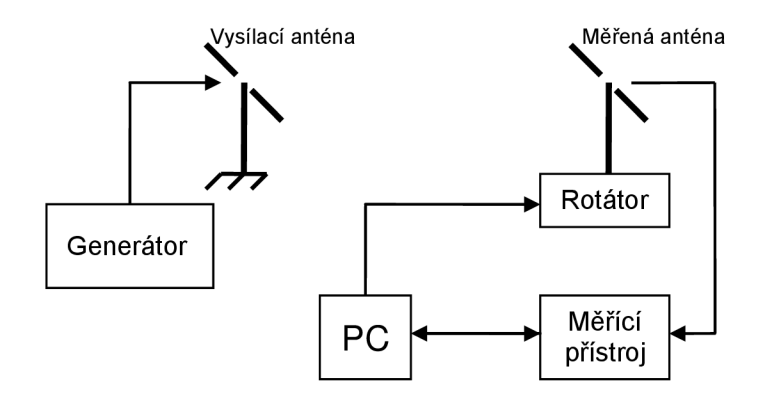

Obr. 2.1: Zapojení automatizovaného pracoviště pro případ s PC, ale bez snímače polohy.

## **2.3 Profesionální měřicí pracoviště (použito v této práci)**

Jestliže je potřeba přesnějších výsledků a měřicí pracoviště, na kterém i po více měřeních nebude potřeba znova nastavovat polohu točny, je nutno mít na točně antény snímání polohy. Po instalaci nové antény na točnu se provede kalibrace natočeného směru. Tento výchozí směr zůstane pro všechna další měření stejný a není již nutno jakkoliv manuálně zasahovat do měřícího pracoviště, jelikož jeho ovládání se provádí z PC. Tato možnost postavení automatizovaného pracoviště je blokově navrhnuta na Obr. 2.2.

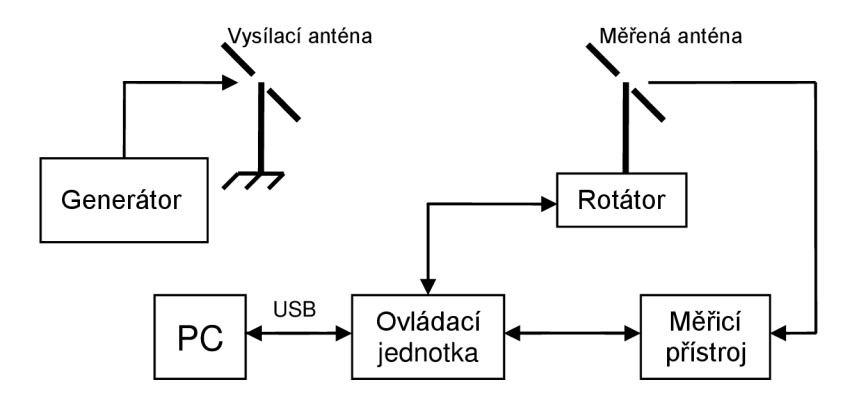

Obr. 2.2: Profesionální měřicí pracoviště (použito v této práci).

Tato metoda má veškeré výhody plynoucí z použití PC a to vykreslování různých grafů z naměřených hodnot podle přání uživatele, provádění výpočtů, které uživateli dokážou ihned prozradit kvalitu měřené antény, export naměřených dat, tisk naměřených výsledků i ovládání pracoviště ze vzdáleného PC.

# **3 SNÍMAČ POLOHY**

V této kapitole bude pojednáno o použitém typu snímače a bude popsán konkrétní použitý snímač polohy.

## **3.1 Optický snímač v myši - obecná definice**

Největší výhodou tohoto snímače je snadná montáž a bezkontaktní snímání (viz. obr. 3.4). Tento snímač umí snímat a rozeznávat pohyb ve všech směrech (pro potřebu snímání natočení antény postačí pouze jeden směr). Jeho další výhodou je snadná dostupnost, jelikož optickou myš s konektorem PS/2 má většina počítačů (u novějších počítačů nahrazováno rozhraním USB). Citlivost tohoto snímače je plně dostačující (rozlišení na desetinu milimetru).

Vnitřní zapojení u optických myší bývá řešeno dvěma způsoby. První používá dvou vnitřních integrovaných obvodů, kde jeden je určen pro snímač, z něhož vycházejí pro každý směr dva signály shodné jako z optotranzistorů u kuličkové myši a druhý 10 tyto signály spočítá a společně s údaji o stisknutých tlačítkách je převede na dané pakety a odešle protokolem PS/2 do počítače. Druhý, dnes častější způsob, používá jediný integrovaný obvodu v myši, který zajistí vše od snímání polohy a zjišťování stavu stisknutých tlačítek, až po odeslání dat přes protokol PS/2.

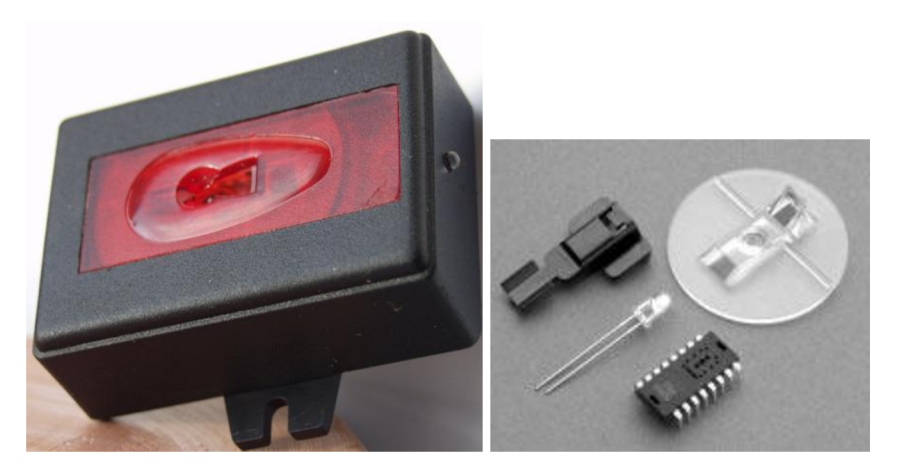

Obr. 3.1: Ukázka snímače polohy v optické myši.

PS/2 myši používají synchronní obousměrný protokol master-slave, který umožňuje připojit pouze jediné slave zařízení (v našem případě myš). Důležitou vlastností je, že hodiny generuje vždy slavě. Master (PC nebo v našem případě MCU ) je ovšem nadřazen - pomocí clk signálu povoluje, zakazuje nebo přerušuje přenos dat. Hodinový kmitočet se pohybuje v rozmezí cca *10 16kHz.* Nepříjemností tohoto protokoluje, že čtení a zápis bitu na sběrnici není se sestupnou hranou hodin, ale přesně uprostřed L úrovně hodin. To odpovídá přibližně 15-25 µs po sestupné hraně hodin.

Po připojení k napájení by myš měla provést "selftest" a v případě úspěchu vrátit hodnoty *OxAA* (selftest ok) a *0x00* (mouše ID). ID *0x00* značí standardní 2/3 tlačítkovou myš. V rámci zpětné kompatibility se po resetování musí všechny myši nastavit do tohoto režimu. Různé rozšíření, jako třeba známé "kolečko", se pak zapínají speciální sekvencí příkazů [4]. Při samotné komunikaci posílá myš do počítače tříbitové pakety, kde prvním bajtu jsou především příznaky ke stisknutým tlačítkům. Další dva bajty nesou údaje o tom, o kolik se myš od posledního odeslání dat posunula ve směru x a y v rozmezí hodnot *-256 - 255.* 

#### **3.1.1 Optický snímač v myši - konkrétní použitý případ**

Jako snímač polohy byla použita starší optická myš "Genius NetScroll+ Eye Blue PS/2". Tato myš měla vnitřní zapojení se dvěma integrovanými obvody a to optický snímač Agilent A2610 C0331 a obvod který zajišťuje komunikaci myši s PC.

Rozlišení tohoto snímače je *18pulzů/mm.* Tato hodnota nereagovala na změnu parametru rozlišení myši popsaného v [4]. Hodnota rozlišení myši byla u každé testované myši jiná, u novějších typů však bylo rozlišení kroku vždy vyšší. Pro účel této diplomové práce je nižší hodnota rozlišení dostatečná, jelikož zjednodušuje komunikaci, data z myši nemusí být tak často aktualizovaná a nedojde k "přetečení" osmibitového čítače uvnitř myši.

Další vlastností tohoto snímače byl právě osmibitový čítač, na rozdíl od devítibitového, který uvádí [4]. U testovaných myší byly tyto čítače osmibitové a to v rozsahu *+128* až *-127.* 

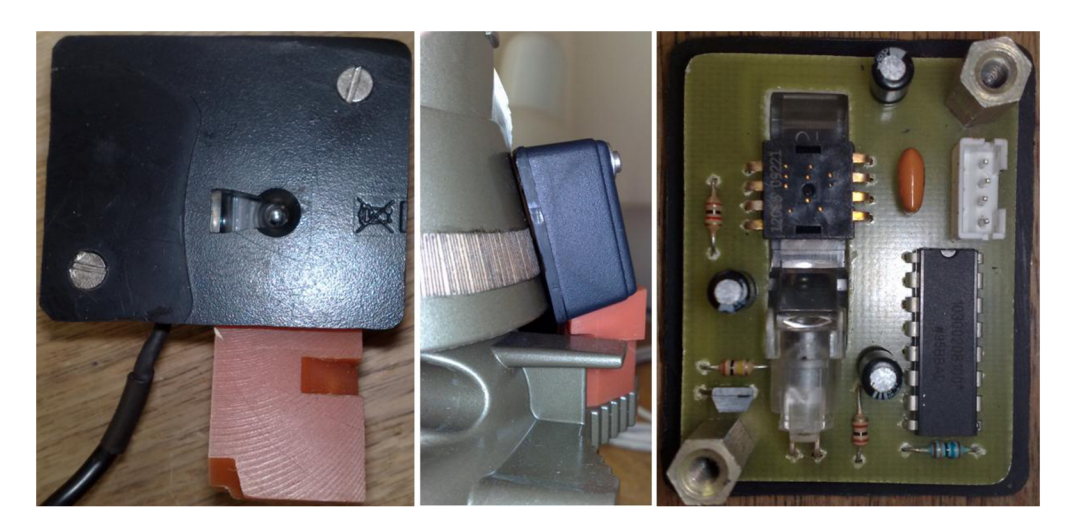

Obr. 3.2: Použitý snímač polohy.

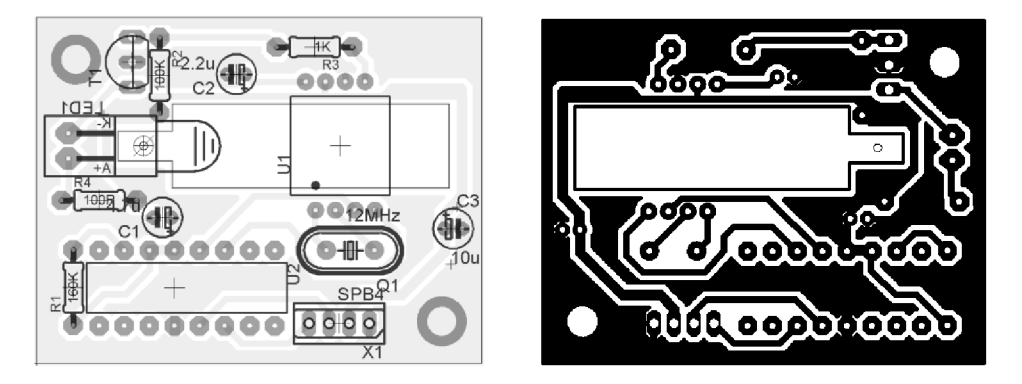

Obr. 3.3: Strana součástek a strana spojů použitého snímače.

Z uvedené počítačové myši byly použity součástky a byl navržen nový plošný spoj, který nemá zbytečně velké rozměry a vejde se do menší krabičky. Toho bylo dosaženo nepoužitím tlačítek myši a funkce kolečka.

#### **3.1.2 Formát výstupních dat ze snímače polohy z optické myši**

Po resetu se všechny myši musí tvářit jako standardní 2/3-tlačítkové s ID *0x00.* Známé rozšíření o "kolečko" (tzv. "M\$ Intellimouse protocol" [4]) lze aktivovat pomocí speciální sekvence příkazů: po resetu myši zapíšeme postupně vzorkovací frekvence 200, 100 a 80. Pakliže myš podporuje toto rozšíření, tak při následném čtení ID vrátí hodnotu *0x03* a také změní formát paketů, takže už není zpětně kompatibilní! Pokud toto rozšíření není podporováno, dojde pouze k několika změnám vzorkovací frekvence a ID je stále *0x00.* 

Další známé rozšíření je "kolečko" + 2 tlačítka (tzv. "Explorer mouše"). To lze aktivovat opět zápisem sekvence příkazů: tentokrát vzorkovací frekvence 200, 200 a 80. Pokud je mód podporován, změní se ID na *0x04.* 

Pro účely použití myši jako snímače polohy se spokojíme s původní standardní 2/3 tlačítkovou myší. Zde bude popsán formát paketů, kterými myš vrací informace o změně polohy, stisku tlačítek, atd. V následující tabulce je uveden význam bitů tříbajtového paketu, který myš vrací ve standardním módu (ID *0x00).* 

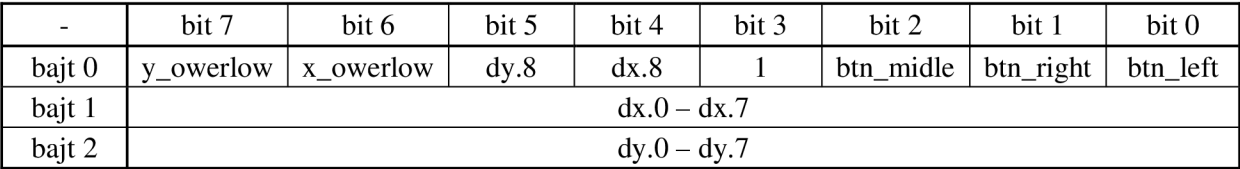

Tabulka. 1: Datový paket odesílaný snímačem polohy.

První bajt obsahuje především bitové příznaky jednotlivých tlačítek btn left, btn right a btn middle (HIGH pro stisknuté). Znaménková proměnná dx určuje relativní změnu polohy myši v ose x od posledního úspěšného přenosu paketu. Proměnná je tvořena devíti bity, takže je rozdělená - nižších 8 bitů je ve druhém bajtu a znaménkový bit je v prvním bajtu (dx.8). Hodnota dx se tedy může pohybovat v rozsahu -256 až +255. Obdobným způsobem je dělená i proměnná dy pro určení pohybu v ose y. Bity x overflow a y overflow jsou nastaveny, pokud dojde k přetečení dx/dy [4].

#### **3.1.3 Zhodnocení optického snímače**

Po několika měření byl vyvozen závěr, že snímač z počítačové myši není vhodný jako snímač polohy natočení točny. Přesnost tohoto snímače se sice zvýšila úpravou snímaného povrchu (střídání tenkých bílých a černých svislých proužků), ale přesto nedosahovala potřebné spolehlivosti. Při provedení pěti totožných měření za sebou, byla chyba tohoto snímače jeden až pět stupňů.

Neopakovatelnost výsledku měření při stejném natočení točny vyloučila tento snímač pro použití k účelu této diplomové práce. Jako další vhodný bezkontaktní snímač byl navrhnut magnetický n-kodér.

#### **3.2 Magnetický n-kodér**

Tyto snímače (na obr. 3.6) dokážou s vysokou přesností rozeznávat polohu i směr otáčení. Lineární magnetický kodér rozezná až *5120* poloh na jednu otáčku, což je rozlišení na *0,07°.*  Magnetický rotační kodér rozezná až *1024* poloh na jednu otočku a jeho rozlišení je tedy *0,35°.* 

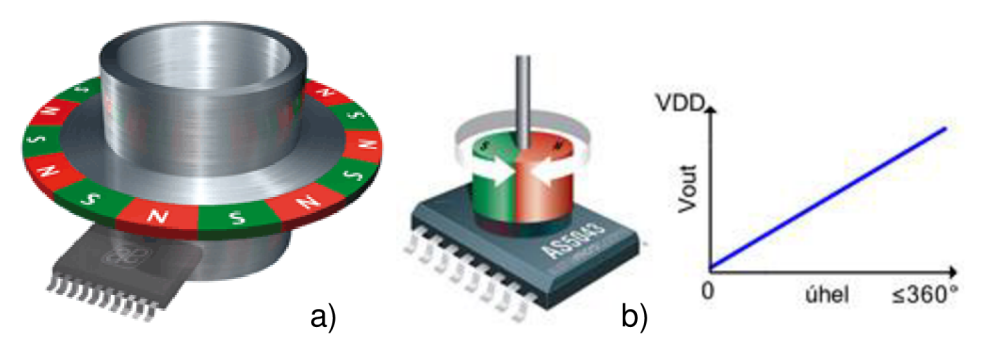

Obr. 3.4: Magnetické kodéry, a) lineární magnetický kodér, b) magnetický rotační n-kodér (převzato z [5]).

#### **3.2.1 Použitý magnetický n-kodér**

Jako nej vhodnější snímač pro účely snímání polohy na dané točně byl určen lineární magnetický n-kodér **AS5304B** od firmy "Austriamicrosystems".

Magnetický n-kodér AS5304 vyžaduje mnohopólový magnetický pásek nebo kruh s délkou magnetického pole *2 mm* (magnetický pár *4 mm).* Velikost magnetického pole mnohopólového magnetu by měla být od 5 do *60 mT* na povrchu čipu [5].

Posunováním magnetického pásku nad polem Hallových sond, vzniká sinusový signál. Díky správnému umístění Hallových sond vzniká ještě jeden sinusový signál posunutý o 90° (COS). Počet těchto period je 40 na magnetický pár. Tyto signály jsou dále především tvarovány na obdélníkový signál a jsou k nim přidány signály AO (Analog Output) a Index, které jsou získány z obvodu automatického zesílení pro Hallovy sondy. Vhodným zpracováním těchto výstupních signálů lze získat rozlišení až 160 pulzů na délku magnetického páru. Signál index pak vyšle obdélníkový impuls při přechodu na další magnetický pár.

#### **3.2.2 Formát výstupních dat z magnetického n-kodéru**

Z magnetického n-kodéru AS5304 vystupují dva obdélníkové signály A a B navzájem posunuté o 90°. Díky tomu lze rozeznat směr pohybu a také máme možnost rozpoznání kroku o velikosti čtvrt délky periody obdélníkového signálu.

Dalším výstupem je signál Index, který je vyslán vždy při přechodu z jednoho magnetického páru na druhý, takže díky němu můžeme nalézt a zkorigovat chyby při načítání jednotlivých impulzů ze signálů A a B (viz Obr. 3.5).

Dalším výstupním signálem je signál AO, jehož výstupem je napětí odpovídající intenzitě magnetického pole. Toto napětí se nachází mezi *0,5 V a 4,3 V,* přičemž doporučená intenzita magnetického pole pro spolehlivou funkci n-kodéru se nachází při výstupních napětích AO mezi 1,2 V a 3,45 V.

Výstupy A, B a Index jsou u n-kodéru AS504B typu otevřený drain. Další možností těchto výstupu je, že umí indikovat slabé nebo ztrátu magnetického pole a to při jejich nastavení Index = high,  $A = B = low$ .

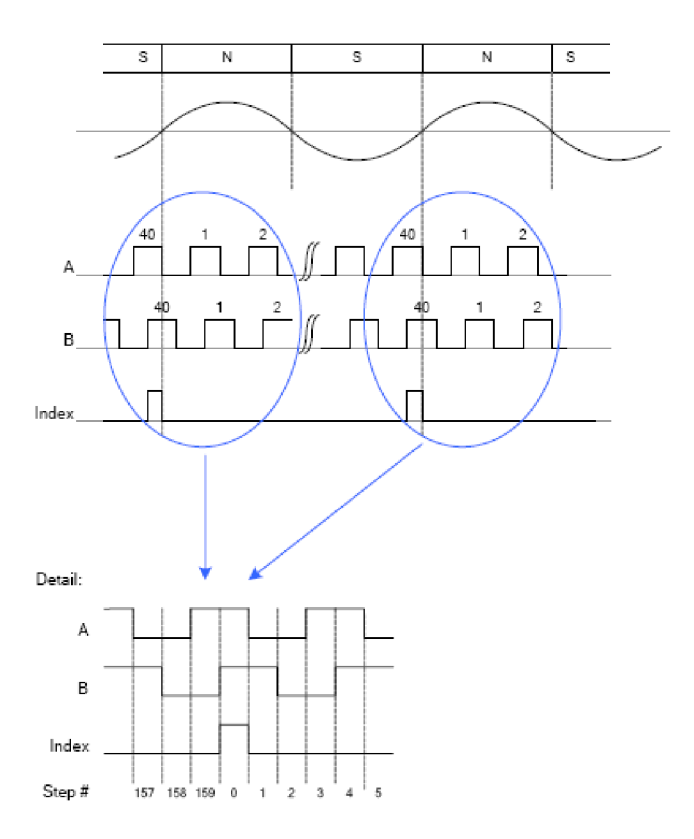

Obr. 3.5: Vzájemné poměry mezi výstupními signály magnetického n-kodéru (převzato z [5])

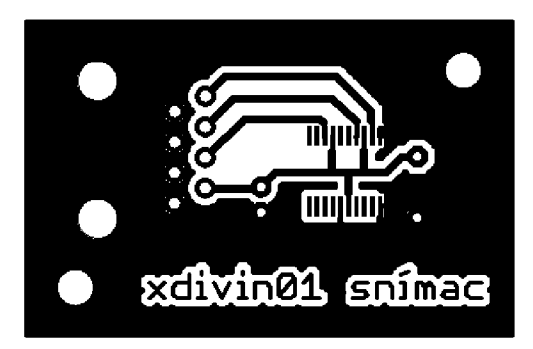

Obr. 3.6: Strana spojů plošného spoje snímače polohy točny.

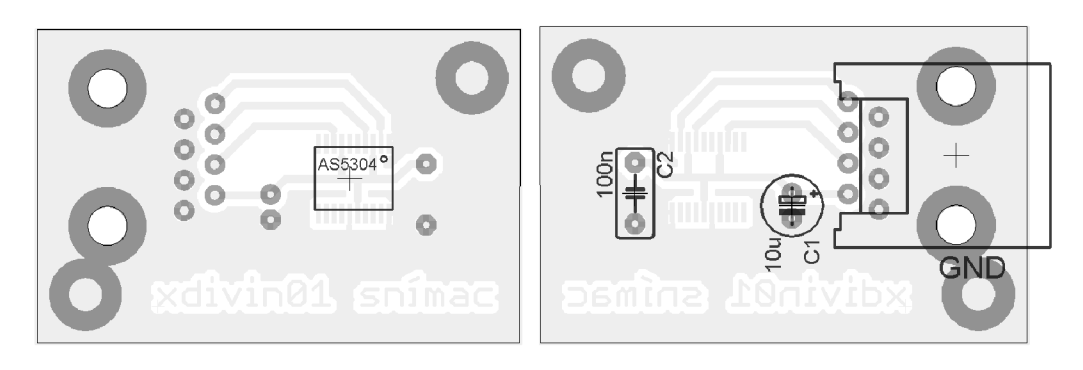

Obr. 3.7: Rozmístění součástek na straně spojů a straně součástek.

Snímač je umístěn v malé krabičce o rozměrech *45 x 35 x 15 mm.* Pro zjednodušení přestavování měřícího pracoviště, nebyl výstupní kabel ze snímače připojen na pevno, ale přes konektor. Jako vhodný konektor byl zvolen telefonní konektor typu RJ45, a to především díky snadné dostupnosti kabelů pro tento typ konektoru. Výhodou tohoto řešení je i samostatné stínění každého signálového vodiče.

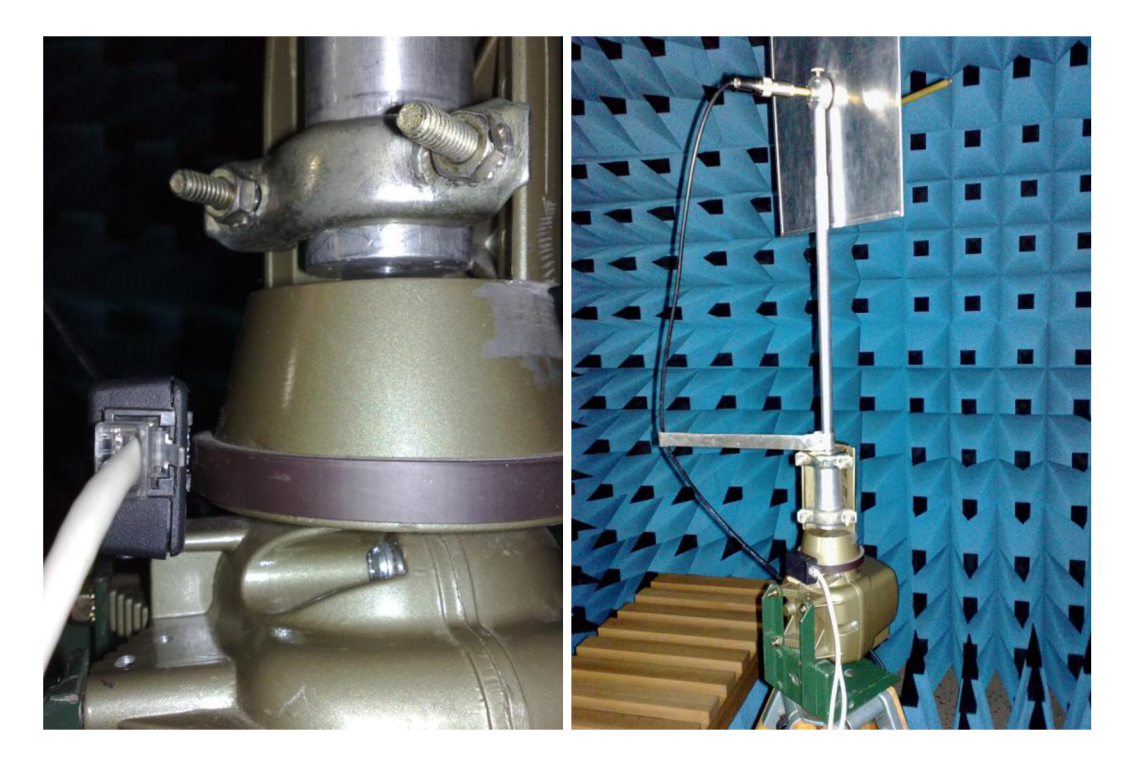

Obr. 3.8: Detail snímače a jeho umístění na anténním rotátoru.

## **4 PROMAX PROLINK - 1B**

## **4.1 Popis přístroje**

Prolink – 1B je přenosný měřič úrovní [7]. V pásmech TV a FM umožňuje měření analogových i digitálních signálů s vysokou přesností. Umožňuje měření poměru Video/Audio, ladění zvukové nosné, dálkové ovládání přes RS-232C a samočinné nastavení zaváděcí konfigurace.

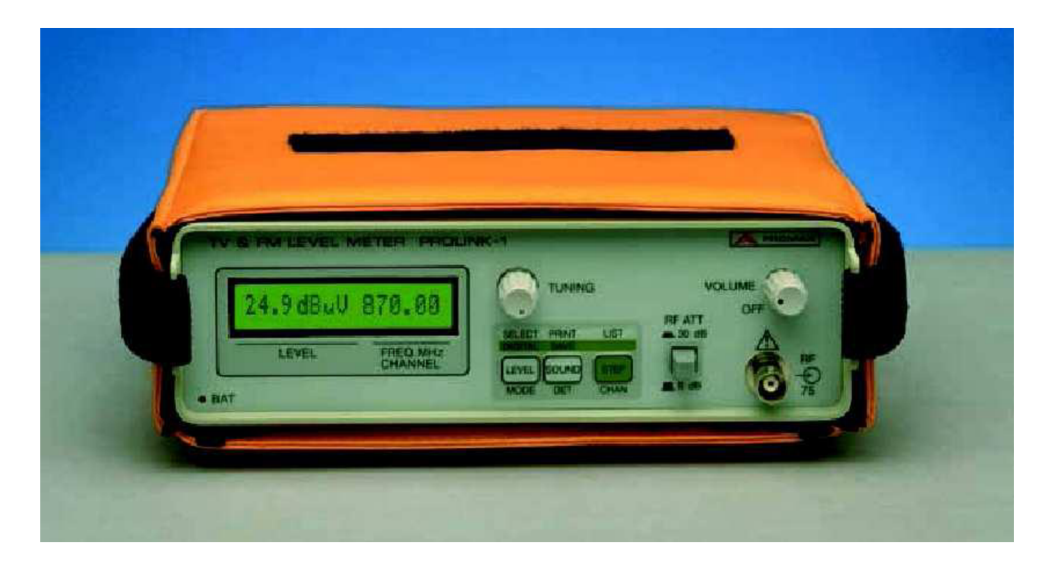

Obr. 4.1: Promax Prolink 1B (převzato z [7]).

Měřič pokrývá frekvenční pásmo od *46 MHz* do *870 MHz.* Navíc se volbou **OPT-101-67**  rozšíří jeho frekvenční pásmo od *5 MHz* do *48 MHz,* což lze využít pro měření zpětné trasy kabelové televize.

Úroveň signálu je možné číst z numerického displeje nebo ve sloupcovém grafu. Numerický displej je výhodnější pro přesné odečítání měřené hodnoty. Přístroj používá vnitřní poloautomatický atenuátor *30 dB.* 

Při měření zvukového kanálu si lze vybrat jeden ze tří druhů demodulátorů: **FM , A M**  nebo **"Level sound",** při kterém je přijímaná úroveň signálů indikována výškou tónu vestavěného reproduktoru. Tento doplněk dovoluje uživateli používat přístroj k nastavování maximální nebo minimální úrovně signálu aniž by musel sledovat údaj na displeji. Odezva detektoru je volitelná: **špičkový detektor** nebo **detektor střední hodnoty signálu.** Tím lze správně hodnotit úroveň zvukonosných s modulací AM nebo digitální.

Promax Prolink - 1B je vybaven sériovým rozhraním RS-232C, za pomocí kterého může být propojen s osobním počítačem. Komunikace je standardizována výrobcem a je založena na příkazech a odpovědích (více v kapitole o komunikačním protokolu). Měřič úrovní může být kalibrován i ovládán na dálku a měřená data mohou být zaznamenána připojenou tiskárnou. Přístroj umožňuje tisk v textové i grafické podobě, což je velmi vhodné pro porovnávání naměřených hodnot. Týká se to především změny úrovní video a audio signálů. Přístroj také umí vytisknout spektra jednotlivých kanálů.

Měřič úrovně je napájen akumulátorem, který poskytuje asi 3 hodiny provozu (30% zapnuto). Pro dobíjení lze použít dobíječ, který pracuje, pokud je přístroj napájen. Přístroj může být napájen autobaterií anebo externím síťovým adaptérem. Dobíjení je indikováno kontrolkou na předním panelu přístroje.

#### **4.2 Komunikační protokol**

Standardně je každou sekundu poslán na sériovou linku znak **XON** (code 11h). Tímto znakem přístroj sděluje, že je připraven přijímat příkazy. Kdykoliv se na Prolink - 1B obdrží znak \* *(hvězdička),* znamená to začátek příkazu. Prolink - 1B přestane vysílat znaky **XO N** a po přijetí celého příkazu, který je ukončen znakem **CR** *(carriage return, code ODh),* jej vyhodnotí a vykoná. Mezitím odešle znak XOFF (code 13h) identifikující zaneprázdněnost přístroje výpočtem. Pokud je přijatý příkaz přijat správně a přístroj jej dokázal rozeznat, odesílá potvrzující znak **AC K** *(acknowledge, code 06h).* V opačném případě jde o negativní odezvu **NAK** *(not acknowledge, code 15h)* informující připojené zařízení o špatném zadání příkazu. Za potvrzení **AC K** nebo **NAK** jsou posílány také ukončující znaky: **CR** *(carriage return, code ODh)* a LF (line feed, code OAh). Po správném přijetí příkazu, identifikaci a vykonání, Prolink - 1B posílá odezvu, která je ukončena ukončujícími znaky **CR + LF.** Po odezvě je opět vysílán znak **XO N** v jednosekundovém intervalu.

Z programátorova pohledu vypadá celý proces následovně:

Čekání na příjem znaku XON

Odeslání kompletního příkazu a přijetí té samé odezvy bez znaku C R

Odeslání znaku CR

Přijetí znaku XOFF jako potvrzení přijatého příkazu a následného zpracování

Příjem ACK v případě, že vzdálený příkaz byl rozpoznán. V opačném případě,

příjem znaku NAK , kdy příkaz nebyl rozpoznán.

Příjem znaků  $CR + LF$  k oddělení potvrzovacích znaků od odezvy.

Pokud byl v bodě 5 přijat znak ACK , tak je přijata odezva na příkaz ukončená znaky  $CR + LF$ 

Po skončení příjmu je opět přijímán znak XON v jednosekundovém intervalu.

#### **4.3 Nastavovací příkazy**

Všechny nastavovací příkazy Promax Prolink - 1B začínají znakem \* (hvězdička) [4], Případná čísla jsou hexadecimální. V projektu je využíván příkaz \***Fxxxx**.

Příkaz \***Fxxxx** nastavuje laděnou frekvenci přeprogramováním nové hodnoty pro PLL. Hodnota musí být poslána v hexadecimálním tvaru ve formátu:  $xxxx = hexadecimální hodnota z [16 \cdot (fin + 33,375)]$ kde f<sub>in</sub>je vstupní frekvence v MHz. Více o psaní odborných textů na [7].

Například pro vstupní hodnotu 750 MHz bude příkaz vypadat takto:  $16 \cdot (750 + 33,375)$  $= 12534$  a hexadecimálně 30F6, takže příkaz bude '\*F30F6'.

#### **4.4 Dotazovací příkazy**

Dotazovací příkazy jsou podobné nastavovacím s rozdílem návratové odpovědi. Odpovědí je výsledek měření s hodnotou v hexadecimálním tvaru. Ke znaku \* (hvězdička) se přidává ? (otazník). V projektuje využíván příkaz **\*?Am.** 

Příkazem \*?Am je přístrojem vrácena úroveň elektromagnetické indukce signálu. Parametr "m" může nabývat hodnot:

1) měření průměrných hodnot,

6) měření špičkových hodnot,

8) zobrazení displeje (změřená hodnota, jednotka měřící veličiny a kanál nebo frekvence). Vrací napětí v rozsahu *0* až *4,095 V.* 

*Přiklaď,* odešle se příkaz '\*?A6'+CR (CR = ODh)

*Odezva:* \*A60237

Hodnota 0237 představuje dekadickou hodnotu 567 a indikuje úroveň v milivoltech *(mV).* Pro získání dB hodnoty se počítá:

*Výsledek =* 0,567 V • 23 + 15 = 28 dB

Příkazem \*?&xx je vrácena hodnota obsažená ve vnitřních proměnných přístroje. Tyto proměnné jsou adresované i vrácené jedním bajtem a jsou vždy hexadecimální. Tímto způsobem je umožněno číst hodnoty přímo z LCD displeje přístroje. Každý znak je adresovaný hexadecimální hodnotou od 20 do 2F zleva doprava. Tím jsou interpretovány všechny znaky 16 znakového LCD displeje. Převedením načtené hodnoty na decimální číslo je získáno číslo znaku z ASCII tabulky. Například pro načtení prvního znaku, indikující přetečení rozsahu přístroje bude příkaz vypadat následovně:

#### '?&20'+CR+LF

Odpovědí přístroje bude '\*yy'

Pokud bude yy rovno '<' nebo '>' (resp. 3Ch nebo 3Eh hexadecimálně) z ASCII tabulky znaků, jsou indikovány okraje měřícího rozsahu přístroje.

## **5 KONSTRUKČNÍ ŘEŠENÍ AUTOMATIZOVANÉHO PRACOVIŠTĚ**

V této kapitole bude pojednáno o konstrukčním řešení automatizovaného pracoviště a je popsána funkce ovládací krabičky.

#### **5.1 Zapojení pracoviště**

Pro automatizované měření směrových charakteristik antén je v laboratoři sestaveno pracoviště podle uspořádání uvedeného na obr. 2.2. Měřená anténa přijímá vlnění vybuzené pomocnou anténou, která má pevnou polohu a je buzena generátorem. Úroveň buzení antény lze nastavit přímo na generátoru. Měřená anténa je upevněna na točně a při měření se otáčí kolem svislé osy. Otáčení točny a snímání úrovně přijímaného signálu je zajištěno ovladačem. Ovladač je řízen vlastním mikroprocesorem ATmegal62-16AU který řídí otáčení točny a zaznamenává v sobě údaje o momentálním úhlu natočení točny. Řízen je buď lokálně pomocí tlačíte na krabičce ovladače, nebo programem z osobního počítače, který mimo řízení točny také zaznamenává všechna naměřená data a vynáší je do grafu v kartézských souřadnicích.

Aby automatizované pracoviště vyhovělo požadavkům moderní výpočetní techniky a zpracování dat (například notebooky už nebývají vybaveny sériovým rozhraním), tak musí komunikace z PC být po sběrnici USB. Ovladač musí v takovém případě umět převést Protokol USB na logiku vhodnou pro sériovou linku mikroprocesoru, vhodný je například obvod FT232R firmy FTDI, který je použit i v této práci. Důležité je také mít programové vybavení v PC na takové úrovni, aby bylo kompatibilní s dnes rozšířenými operačními systémy a to především MS Windows XP, Vista, a Windows 7. Pro přesné snímání polohy byl použit magnetický n-kodér.

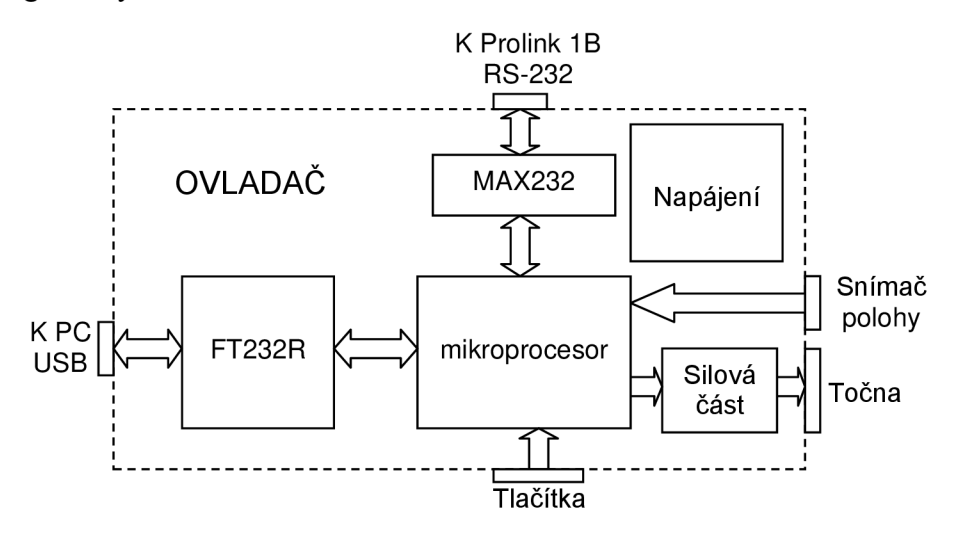

Obr. 5.1: Blokové schéma navrhovaného ovladače.

Mikroprocesor v této aplikaci obsluhuje komunikaci s PC přes sériovou linku, dále obsluhuje komunikaci s měřicím přístrojem, na kterou využívá druhou sériovou linku. Z tohoto důvodu byl vybrán mikroprocesor, který má dvě sériové linky. Mikroprocesor ještě navíc snímá stav tlačítek, která slouží k manuálnímu ovládání otáčení točny a dovolí kalibrovat na nulovou polohu přímo na krabičce ovladače. Ovšem hlavní funkce mikroprocesoru spočívá v komunikaci se snímačem polohy a přípravy a odeslání takto získaných dat do PC. Blokový návrh ovladače lze vidět na obr. 4.1.

Při měření je nutno dodržet podmínku pro minimální vzdálenost obou antén (rovnice 1.2) a jejich vzájemné polohy s ohledem na polarizaci vlnění. Měření by mělo probíhat v bezodrazových prostorách nebo na volném prostranství, aby nedocházelo ke zkreslení či znehodnocení měření vlivem odrazů od blízkých předmětů nebo osob.

Rovnice 1.2 vzdálená oblast měřené antény je vzdálenost *r* která je větší než *rmin* dána vztahem

$$
r > r_{\min} = \frac{2d^2}{\lambda} \tag{1.2}
$$

kde *d* je největší příčný rozměr měřené antény a  $\lambda$  je vlnová délka.

#### **5.2 Původní konstrukční provedení ovladače pro optický snímač**

Konstrukce ovladače je založená na mikroprocesoru AT MEGA 162, který je propojen pomocí obvodu FT232R firmy FTDI s konektorem USB typ B. Dále je mikroprocesor spojen přes sériovou linku a převodník MAX232CWE na konektor CAN9.

Tlačítka jsou řešena tak, že v nestisknutém stavu je přes zvedací rezistor přivedena na port mikroprocesoru úroveň *HIGH* a při stisku tlačítka je port přes toto tlačítko uzemněn.

Snímač je připojena přímo k pinům MCU , externě jsou zapojeny jen zvedací odpory konkrétně hodinový signál na **PIND.2** a datový signál na **PIND.3.** Otevřené kolektory jsou vytvořeny softwarově pomocí **DDRD.x** bitů - **DDRD.x=l** pro *LOW* úroveň a **DDRD.x=0** pro *HIGH* úroveň. **PORT.x** bity jsou trvale *0.* 

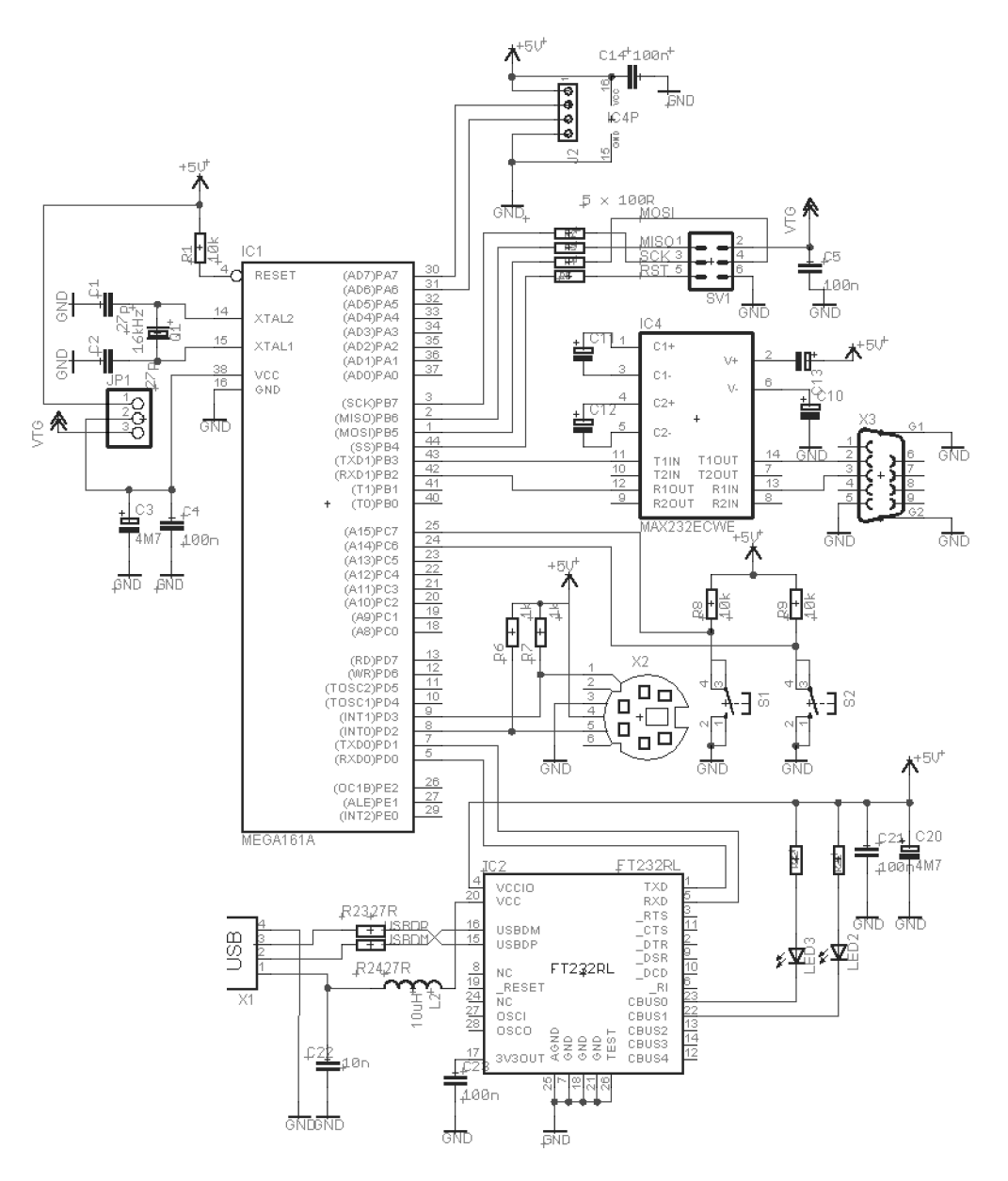

Obr. 5.2: Schéma zapojení navrhovaného ovladače.

Programování mikroprocesoru je zajištěno přes SPI komunikaci. Programátor se pak připojuje do konektoru SW1. Pro účely programování mikroprocesoru je nutno přesunout zkratovací propojku na pinech **JP1** do polohy blíže okraji DPS, aby se nastavilo napájení procesoru na napájení z programátoru.

Pro jednodušší výrobu byl tento plošný spoj navrhnut, jako jednostranný viz obr. 4.5. Součástky byly preferovány SMD z toho důvodu, že procesor měl při provedení SMD možnost použít vzorkovací frekvenci *16 MHz.* FT232R firmy FTDI se vyrábí pouze jako SMD.

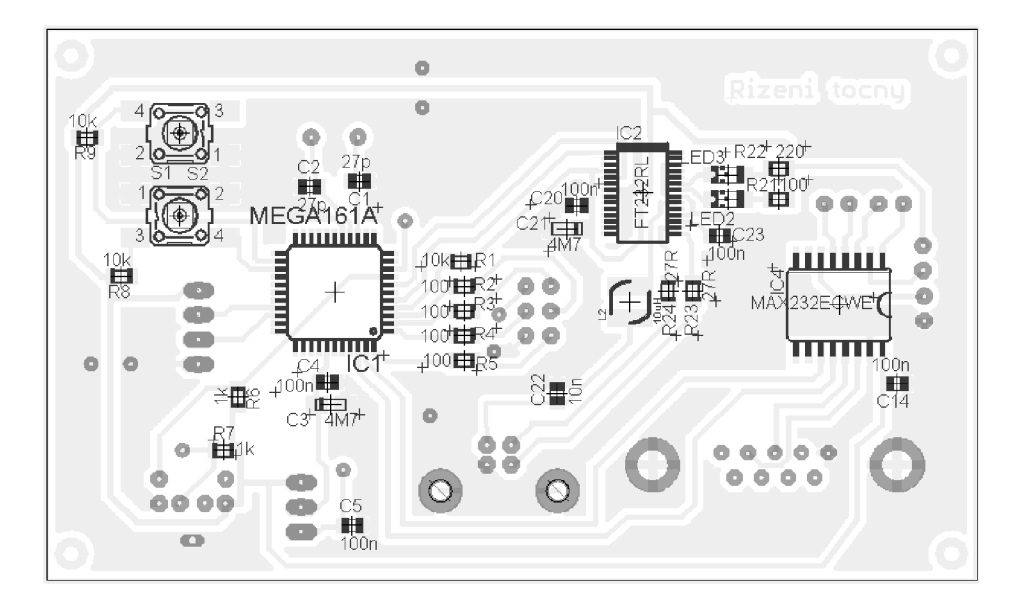

Obr. 5.3: Zapojení ovladače točny - pohled ze strany spojů.

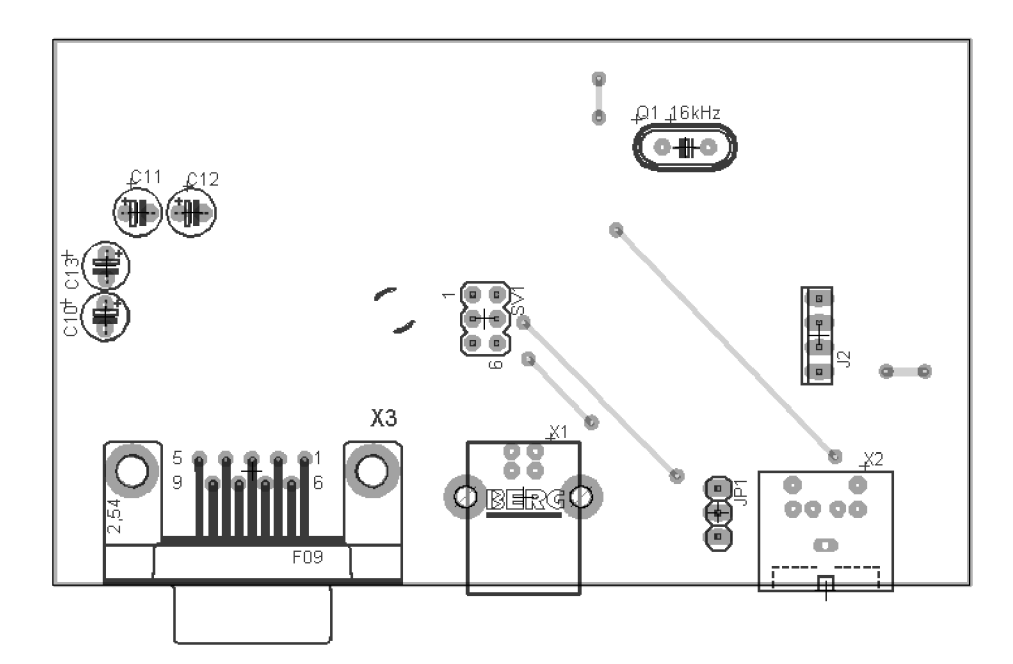

Obr. 5.4: Zapojení ovladače točny - pohled ze strany součástek.

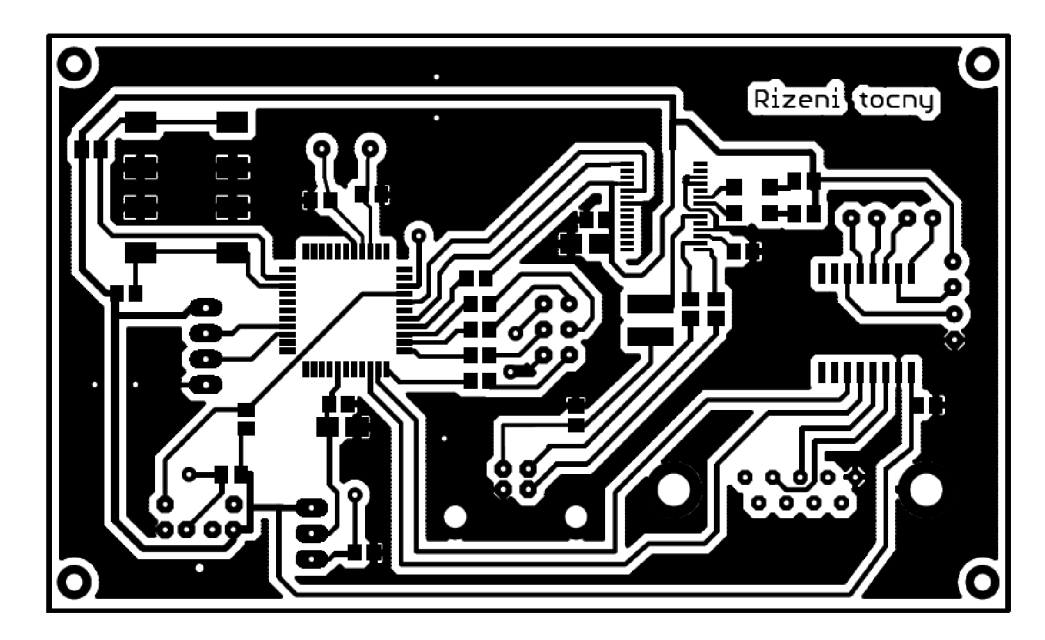

Obr. 5.5: Obrázek plošného spoje - strana spojů.

### **5.3 Konstrukční provedení ovladače pro magnetický snímač**

#### **5.3.1 Schéma zapojení ovladače**

Konstrukce zapojení ovladače pro měřicí pracoviště vychází z předchozího návrhu ovladače pro optický snímač. Základem je mikroprocesor ATmegal62-16AU. Dále je použita možnost připojení čtyř ovládacích tlačítek. Z čeho jsou využity tři, a to na manuální otáčení točny doprava, doleva a kalibraci (nalezení nulové polohy točny). Tlačítka jsou řešena tak, že v nestisknutém stavuje přes zvedací rezistor přivedena na port mikroprocesoru úroveň *HIGH*  a při stisku tlačítka je port přes toto tlačítko uzemněn.

Mikroprocesor komunikuje se snímačem polohy. Snímač udává svou polohu pomocí dvou o 90° od sebe posunutých signálů A a B, a jednoho indexového signálu vyslaného po přechodu snímače na další magnetický pár. Pro danou aplikaci je přesné určení polohy prioritou, proto byly zvoleny pro signál A (PD2) a Indexový (PD3) signál porty, které umožňují přerušení a zbylý signál B byl připojen k portu mikroprocesoru PD4. Na plošném spoji se ještě nacházejí pro každý signálový vodič zdvihací rezistory, jelikož je výstup snímače typu otevřený drain, a zásuvka RJ45, kde je pro každý signálový vodič využit jeden kroucený pár a čtvrtý pár je využit pro napájení snímače.

Komunikace mikroprocesoru s počítačem je řešena pomocí sériového rozhraní. Nyní již počítače, zvláště pak notebooky, jednoduchou sériovou linku RS232 nemívají, tak je v ovladači tento protokol převeden na sběrnici USB pomocí obvodu FTDI232RL a s počítačem pak propojen USB kabelem typu B.

S měřicím přístrojem se pak mikroprocesor komunikuje za pomocí druhého sériového rozhraní USART1. K úpravě signálů z TTL logiky na logiku sériového rozhraní RS-232C je použit integrovaný obvod firmy MAXIM v označení MAX232. Jeho vnitřní zapojení obsahuje 2 nábojové pumpy, invertor napětí, dva vstupy TTL se dvěma výstupy logiky sériového rozhraní RS-232C a dva vstupy sériového rozhraní RS-232C se dvěma výstupy na TTL logiku. V zapojení je použit konvertor TTL na RS-232C (MAX232).

Aby bylo možno procesor naprogramovat, je na plošném spoji vyveden ještě konektor pro programátor. K programování mikroprocesoru se používá SPI rozhraní. Konektor je má šest pinů a má označení MLW06G. Zapojení k jednotlivým pinům konektoru je 1 – MISO,  $2 - VCC$ ,  $3 - SCK$ ,  $4 - MOSI$ ,  $5 - RST$ ,  $6 - GND$ .

#### **5.3.2 Výkonová část**

Výkonovou část ovladače tvoří dva výkonové rezistory a tři bipolární kondenzátory zapojené do pí článku. Vývody kondenzátoru *C6* jsou připojeny na svorkovnici na piny 1 a 2. Sepnutím relé *Kl* je zkratován odpor *R15* a kondenzátor *C15.* Tím se také kondenzátor *C6*  paralelně připojí k sériové kombinaci odporu *R16* a kondenzátoru *C16.* To znamená, že na pin 2 je připojena druhá svorka z napájecího transformátoru. Pin 1 je spojen taktéž s druhou svorkou transformátoru, ale přes sériově-paralelné zapojení *C6, Cl6* a *R16.* Pin číslo 3 na svorkovnici je napájen prvním koncem transformátoru 24  $V \sim$  pouze přes pojistku. V případě sepnutí relé *K2* je situace obdobná.

#### **5.3.3 Ovládání relé**

Relé *Kl* a *K2* jsou ovládané pomocí tranzistorů *TI* a 72 jehož báze jsou připojeny přes bázový rezistor na výstupní port mikroprocesoru, konkrétně piny PA7 a PA6.

Diody *D6* a *D8* jsou zapojeny paralelně k indukčnostem *Kl* a *K2* opačně polovanými diodami, které zajišťují ochranu proti špičkovým proudům při přepínání relé.

#### **5.3.4 Indikace**

*12 V* rozvod napětí na desce plošných spojů napájí především dvě relé, která ovládají směr otáčení točny, připojená přes svorkovnici *MSTBA3,* za pomocí pí článku. Dále jsou napájeny indikační diody *LED1* až *LED3* přes předřadné rezistory o velikosti 680 Ω. Indikace zapnutí přístroje je řešena podsvíceným síťovým vypínačem, zelené indikují směry točení točny vpravo nebo vlevo. Dále je červenou LED diodou indikována případná ztráta magnetického pole snímače.

#### **5.3.5 Manuální ovládání**

Na ovladači jsou ještě umístěny tlačítka pro manuální ovládání točny. Dvě tlačítka na čelním panelu slouží pro ruční otáčení točnou doprava a doleva. Červené tlačítko na zadním panelu provede kalibraci snímače.

#### **5.3.6 Napájení Ovladače**

Napájení celého ovladače je zajištěno síťovým transformátorem s výstupem *2x12 V~,* přičemž je využito jedno sekundární vinutí pro logickou a ovládací část a Obě vinutí v sérii pro motor anténního rotátoru. Střídavé napětí je vedeno pojistkou se jmenovitým proudem 2 A , na gretzův můstek, za nímž je měřitelné nestabilizované stejnosměrné napětí. Gretzův můstek je řešen pomocí integrovaného obvodu *B250C1500F,* jeho výstup je přiveden na vstup integrovaného stabilizátoru napětí *7812T,* který má odfiltrován vstup i výstup kondenzátory katalogových hodnot.

#### **5.3.7 Mechanická konstrukce ovladače točny**

Celá elektronika ovladače je uložena v plastové krabičce UKO95 s vnitřními rozměry 140 x *66 x 100 mm.* Napájí se síťovým kabelem přes transformátor s dvěma výstupy *12 V ~,*  TS25/026 2xl2 V s jmenovitým výkonem *25 W.* Zapojení je chráněno proti přetížení 2 *A/250*  V pojistkou osazenou na **desce plošných spojů** (dále jenom **DPS).** Napájení transformátoru síťovým napětím je vedeno ze síťového konektoru, přes síťový vypínač kabelem, jehož ochranný vodič je šroubkem spojen s kostrou transformátoru. Transformátor je připájen přímo na DPS. Celé zapojení s transformátorem, pojistkou, zdrojem *12 V a 5 V,* relé, porty, je na jedné jednostranné DPS o rozměrech *139,4 x 92,5 mm.* Signálové spoje mají šířku spojů *0,3*  až *0,6 mm,* napájecí a výkonové mají šířku spojů *0,6 až 1,6 mm.* 

Ze zadní strany panelu ovladače vyčnívá konektor pro připojení svorkovnice napájení motoru anténního rotátoru, kde jednotlivé svorky zleva doprava 1 – 3 odpovídají svorkám 1 – 3 na anténním rotátoru. Následuje je konektor sériového rozhraní RS-232C (samice) pro komunikaci s PROLINK 1B. Další je konektor USB typu B pro komunikaci s PC a nejvíce vpravo je umístěna zásuvka pro konektor RJ-45 pro komunikaci se snímačem polohy.

Na zadním panelu je ještě vpravo nahoře umístěna vidlice síťového napájení typu EUR O a tlačítko sloužící k nakalibrování snímače na známou (nulovou) polohu na točně. Otvory v panelu byly nejdříve vyvrtány menším vrtákem a dopilovány pilníkem. Celá DPS je umístěna do plastové krabičky vložením na spodní díl. Do čtyř rohových děr DPS průměru 8 mm musí zapadat spojovací plastové díly krabičky. V případě potřeby je nutné zvětšit díry po okrajích DPS.

Ze síťového napájecího konektoru je přes rozpojovací svorky připojen vodič vedoucí na síťový vypínač, který je umístěn na předním panelu krabičky. Krabička je rozebíratelná na čtyři díly a je spojena čtyřmi samořeznými šroubky.

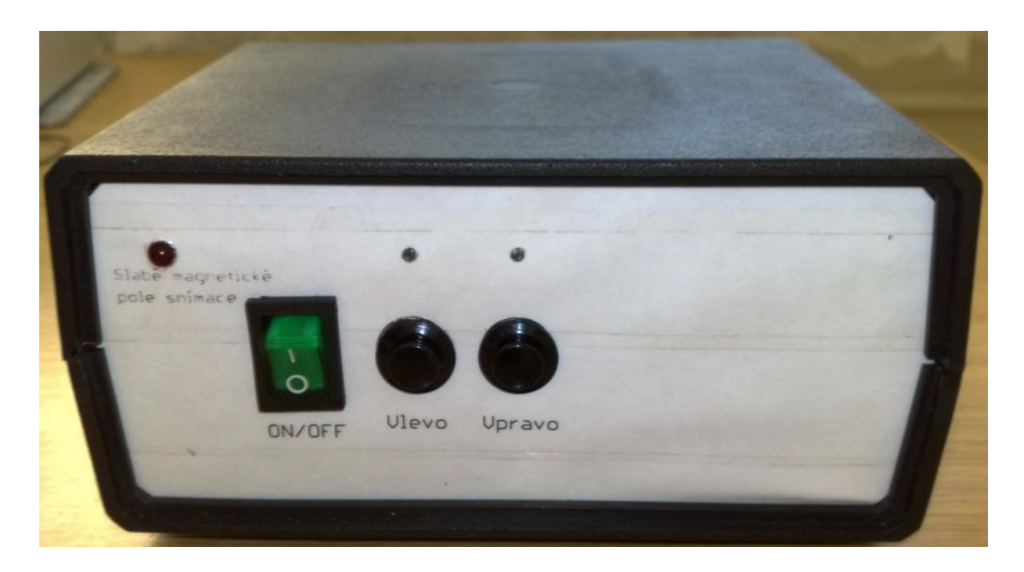

Výsledek konstrukčního provedení zobrazuje následující obrázek 5.6.

Obr. 5.6: Čelní panel krabičky ovladače.

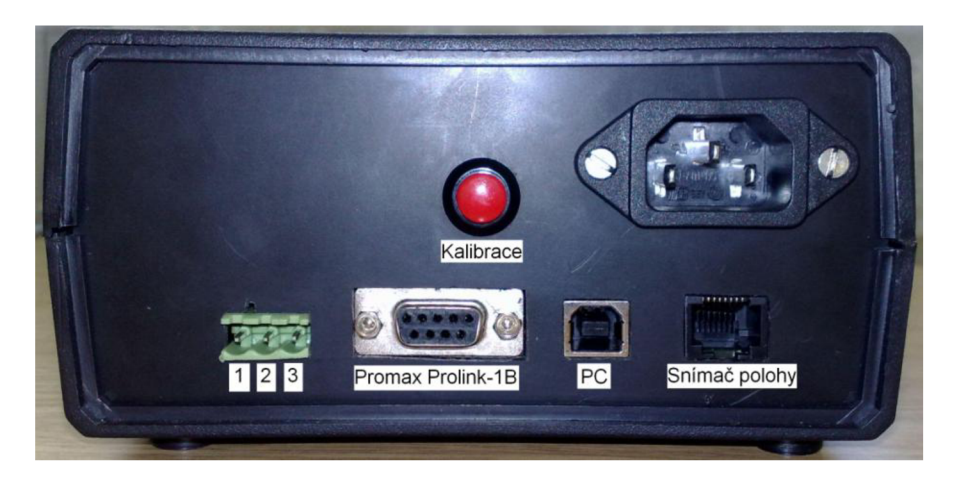

Obr. 5.7: Zadní panel krabičky ovladače.

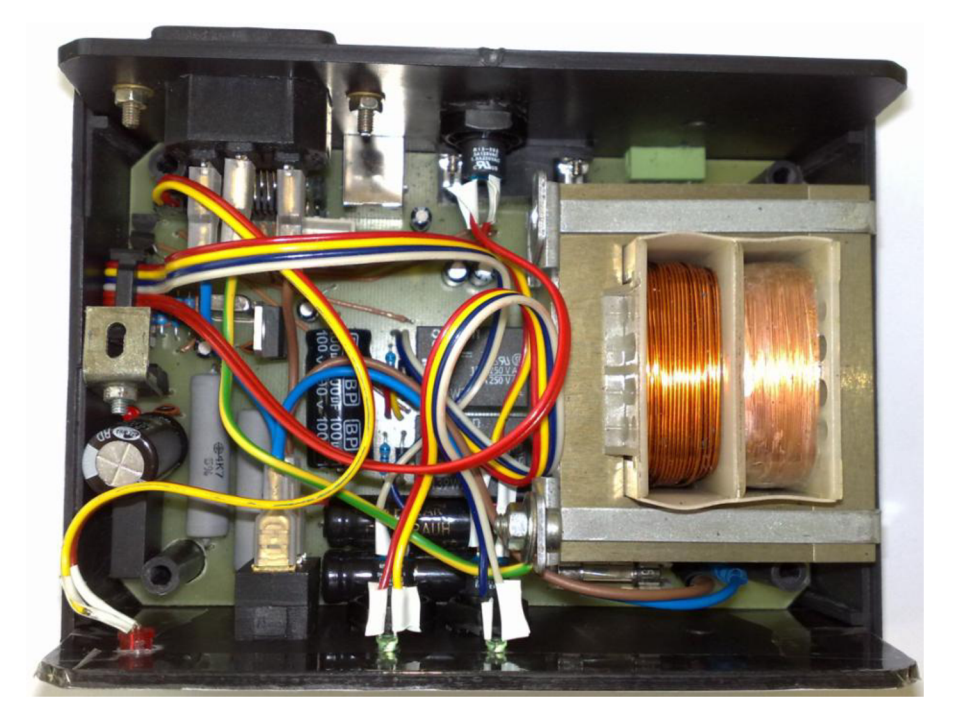

Obr. 5.8: Pohled do krabičky ovladače.

## **5.4 Softwarové řešení ovladače pro optický snímač**

Při softwarové řešení programu do mikroprocesoru byl nejvíce kladen důraz na komunikaci se snímačem. Prioritou bylo, aby neklesala přesnost odečítání úhlu natočení antény a to i při několikanásobném opakování měření. Celkové řešení tedy je postaveno na tom, že přijetí bajtu od snímače je řízeno přerušením a v době vysílání či příjmu bajtu z přijímače se procesor nevěnuje ničemu jinému. Vývojový diagram tohoto programuje vidět na obr. 5.9.

#### **5.4.1 Nastavení parametrů pro chod programu**

Nejprve se nastaví vstupní a výstupní porty podle toho, který se potřebuje jako vstupní (tlačítka) a výstupní (směry otáčení). Port pro komunikaci se snímačem se bude nastavovat jako vstupní/výstupní až v průběhu programu. Dále bude nastaven časovač/čítač **T/CO** a **T/C l**  prozatím bez hodinového signálu, spouštět se budou až v běhu programu pro potřebu zpoždění. Nyní se povolí přerušení obecně nastavením SEL

U sériové komunikace UAR T se nejdříve nastaví dělička na rychlost *19200 bd,* posléze se povolí příjem a vysílaní a na závěr formát rámce na osm datových bitů, bez parity a dva stopbity.

Při inicializaci snímače je nejprve poslán příkaz pro jeho restart *(OxFF)* po kterém snímač vrátí hodnotu *(OxFA)* potvrzení, *(OxAA)* selftest v pořádku a *(0x00)* že se jedná o klasickou dvoutlačítkovou počítačovou myš. Poté je nastavena velikost kroku snímače *(0xE8),* opět snímač potvrdí *(OxFA)* poté velikost kroku *(0x00) l/mm* v případě, že to snímač podporuje, tak odpoví *(OxFA).* Ovšem ale na toto nastavení testované myši nereagovaly a neustále si držely své rozlišení, konkrétně použitá myš má rozlišení *18pulzů/mm* 

Další důležité nastavení pro tuto aplikaci je maximální rychlost vzorkování s jakou může snímač posílat data do ovladače. To se provede příkazem *(0xF3),* snímač odpoví *(OxFA),* poté se pošle hodnota maximální rychlosti vzorkování, která je ve formátu unsigned char, kdy většina myší podporuje rychlosti 10, 20, 40, 60, 80, 100 a 200 vzorků/s. V našem případě je *20 vzorků/s* dostačující, takže odešleme *(0x14)* a snímač opět potvrdí *(OxFA).* 

Nyní se nastaví snímač, aby fungoval v měřítku 1:1 (kde o kolik se posune snímač, tolik pulzů do ovladače pošle). To se provede příkazem *(0xE6),* snímač odpoví *(OxFA).* Další možné (ale nepoužité) nastavení snímače je totiž měřítko 2:1 *(OxET),* které se chová následovně: pohyb/odesláno 1/1, 2/1, 3/3, 4/6, 5/9, N/2N.

Posledním příkazem *(0xF4)* odpověď je opět *(0xFA)*, se zapne v myši "stream mode", který automaticky po změně polohy snímače, ale maximálně se zadanou vzorkovací frekvencí, odešle do ovladače paket dat, na kterém lze přečíst změna polohy snímače.

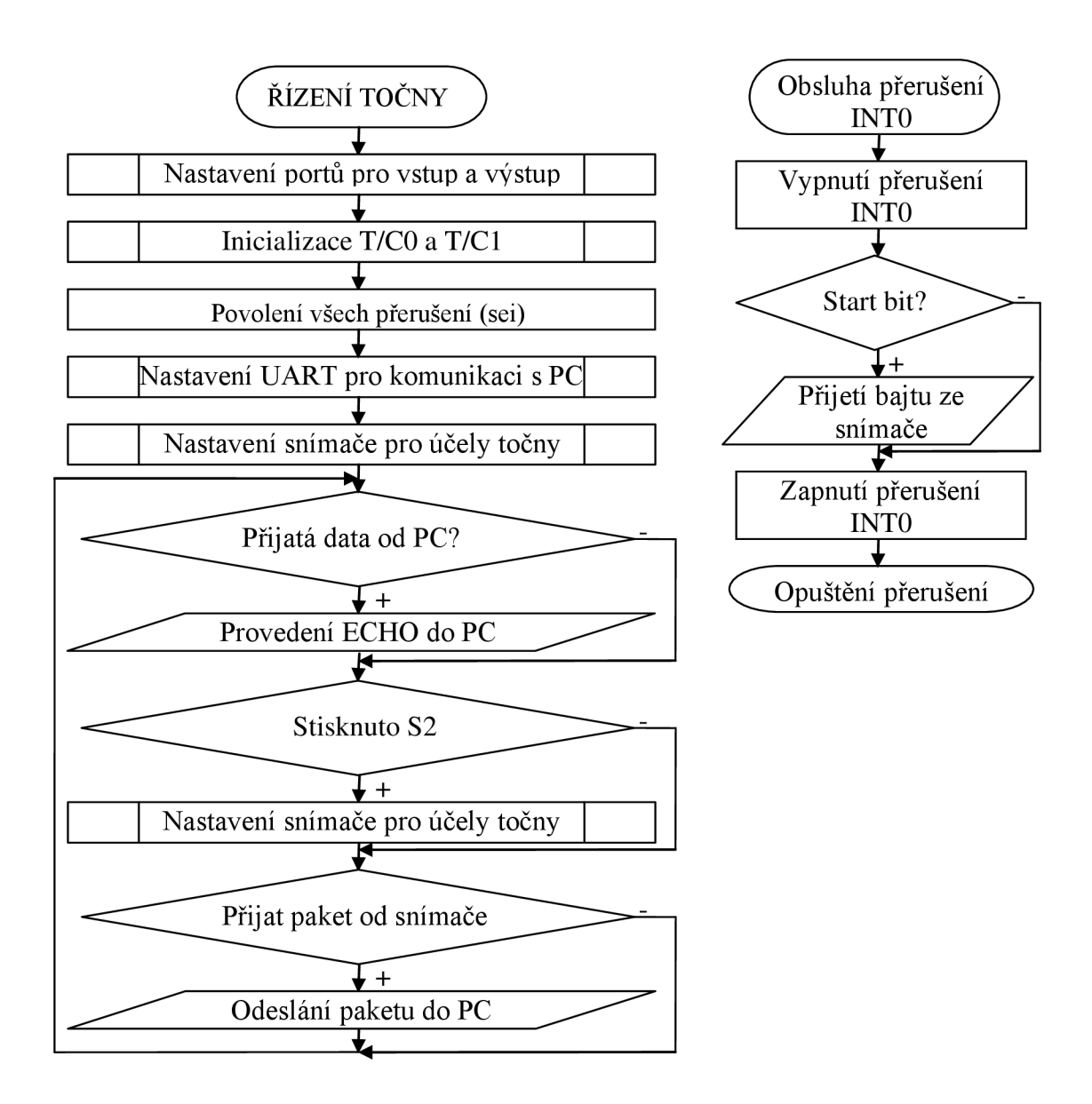

Obr. 5.9: Vývojový diagram programu mikroprocesoru - optický snímač.

#### **5.4.2 Obsluha příjmu bajtu ze snímače polohy**

Příjem bajtu ze snímače je inicializován přerušením od FNTO vyvolané sestupnou hranou hodinového signálu. Když chce snímač poslat bajt, tak nejprve stáhne data do úrovně *LOW,*  v zápětí na to přijde první sestupná hrana hodin, na kterou zareaguje přerušení INTO viz. obr. 4.7. Následně je v podprogramu přerušení INTO zakázáno toto přerušení, aby nerušilo příjem. Hodiny vždy generuje snímač a to s frekvencí *110 kHz* až *16 kHz* a tím pádem je jedna perioda tohoto signálu dlouhá nejméně 62 μs a půlperioda 31 μs.

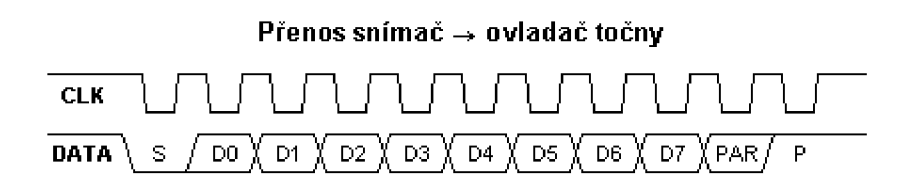

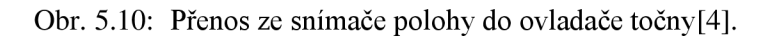

Mikroprocesor by měl číst hodnotu na datové lince vždy přesně uprostřed *LOW* úrovně hodin. Toho se docílí tak, že po přijetí hrany signálu, v našem případě po přerušení INTO, počkáme 16 us na prostředek LOW úrovně hodin a poté odečteme, zda-li je na datové lince startbit. Jestliže tam startbit není, došlo k nějaké chybě detekce první sestupné hrany hodin a bude znovu povoleno přerušení INTO a návrat z podprogramu přerušení. Byl-li startbit detekován, při každé další sestupné hraně hodin bude počkáno *16 jus* na čas čtení datového bitu a po přečtení všech *8 bitů* přijde ještě následně paritní bit a stopbit s úrovní *HIGH.* Přijatý bajt uložíme do pomocného bufferu, ve kterém se skládá datový paket snímače. Následně se povolí přerušení INTO a opustí se podprogram přerušení. Vývojový diagram tohoto přerušení lze vidět na obr. 4.6.

#### **5.4.3 Hlavní smyčka programu**

Hlavní smyčka programu obsahuje pro prozatímní testovací účely pouze pár funkcí, které budou popsány níže.

Zkontroluje, zda byla přijatá data od PC, pokud ano tak pro ověření správnosti budou data poslána nazpět do PC.

Zjistí, jestli je zmáčknuto tlačítko **S2** pokud ano tak provede restart snímače a jeho opětovné nastavení.

Jestli byly přijaty tři bajty ze snímače polohy, tak je přijat celý paket a ten je odeslán do PC a zakončen znaky **CR** (návrat vozíku) a LF (nový řádek).

#### **5.4.4 Podprogram pro odeslání bajtu do snímače**

Signál, který pro odeslání bajtu do snímače je nutno vytvořit je ukázán na obr. 4.8.

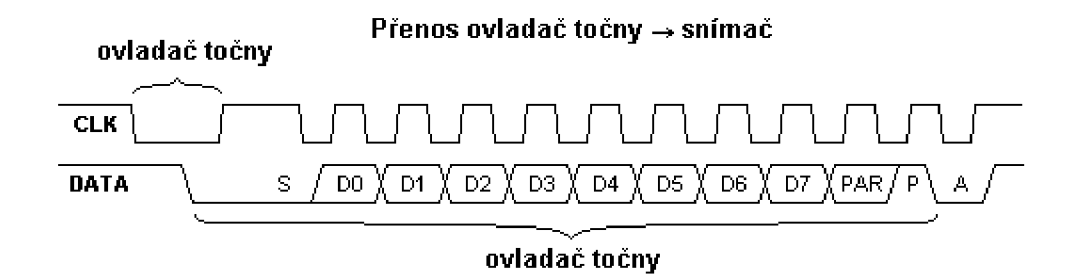

Obr. 5.11: Přenos z ovladače točny do snímače polohy (převzato z [4]).

Ovladač točny dá najevo, že by chtěl přenášet vysílat data tím, že stáhne hodiny do *LOW*  úrovně alespoň na dobu *100 JUS,* čímž bezpečně zablokuje případný přenos opačným směrem. Následně master stáhne do *LOW* i data (což je start bit) a počká dalších alespoň *5 jus,* pak uvolní hodiny, na což by měl snímač polohy zareagovat nejhůře do *10 ms* tak, že začne generovat hodiny. Polarita hodin je při přenosu do zařízení přesně opačná - snímač polohy vzorkuje data přesně uprostřed *HIGH* úrovně hodin, master mění hodnotu dat během *LOW*  úrovně hodin (nejlépe přesně uprostřed).

Toto chování umožňuje použít stejný algoritmus pro detekci sestupné hrany a čekání

*16 fis* na prostředek *LOW* úrovně hodin. Poté mikroprocesor změní výstup na datové komunikaci podle následujícího vyššího bitu vysílaného bajtu. Při vysílání každé jedničky, je ještě obrácena logická úroveň paritního bitu, aby nakonec po odeslání celého bajtu dat dávala lichou paritu.

Následně je tato parita odesláno po ní ještě stop bit úrovně *HIGH* a při dalším prostředku LOW úrovně hodin je čten potvrzovací bit odeslaný snímačem s LOW úrovní.

#### **5.5 Softwarové řešení ovladače pro magnetický n-kodér**

U tohoto řešení je opět nej vyšší důraz kladen na správné načítání polohy, toho je dosaženo tak, že celý program probíhá v hlavní smyčce, pouze obsluha příchodu informace ze snímače je řešena pomocí přerušení. Vývojový diagram lze vidět na obrázku 5.12.

#### **5.5.1 Nastavení parametrů pro chod programu**

Nejprve se nastaví vstupní a výstupní porty podle toho, který se potřebuje jako vstupní (tlačítka, snímač) a výstupní (směry otáčení). Dále je nastaven časovač/čítač T/C l prozatím bez hodinového signálu, spouštět se bude až v běhu programu pro potřebu zpoždění a T/C3 se nastaví jako časovač s předděličkou *1024.* Nyní se povolí přerušení obecně nastavením SEL

U sériové komunikace UAR T se nejdříve nastaví dělička na rychlost *19200 bd,* posléze se povolí příjem i vysílaní a na závěr formát rámce na osm datových bitů, bez parity a dva stopbity. Toto nastavení se provede pro oba UART kanály.

Ještě se nastaví přerušovací systém, aby přerušení od INTO reagovalo na vzestupnou hranu a INT1 reagovalo na sestupnou hranu. Povolí se přerušení od INTO a INT1 a vynuluje se proměnná která, obsahuje informaci o poloze.

#### **5.5.2 Hlavní smyčka programu**

Hlavní smyčka programu obsahuje funkce, které probíhají, pokud nepřijde nějaká informace s magnetického snímače polohy.

Zkontroluje, zdaje dostatečná síla magnetického pole, pokud je velikost magnetického pole slabá, rozsvítí informační červenou LED na čelním panelu a zařídí, aby o tom byl informován obslužný program v PC.

Zkontroluje, zda byla přijata data od PC, pokud ano, tak spustí proceduru, která tuto událost obslouží.

Zkontroluje, zda byla přijatá data z měřiče úrovní, pokud ano, tak spustí proceduru, která tuto událost obslouží.

Zjistí, zdaje zmáčknuto tlačítko vpravo, pokud ano tak spustí otáčení točny vpravo. Při stisknutí tlačítka vlevo provede podobnou událost a roztočí točnu vlevo.

Zkontroluje stisk tlačítka **kalibrace** a v případě jeho stisku, jestliže kalibrace nebyla už jednou spuštěna, najde rotátor svou výchozí polohu a vynuluje si svou vnitřní proměnnou s informací o poloze.

Dále zkontroluje, zda některá část programu nechce vyslat do PC informaci o úhlu natočení točny, pakliže ano, odešle do PC informaci o poloze ve formátu #xy+CR+LF kde x je vyšší bajt proměnné **poloha** a y je nižší bajt proměnné **poloha** zakončený znaky C R (návrat vozíku) a LF (nový řádek). V případě že, byla zaznamenána ztráta magnetického pole u snímače, bude ještě navíc tato informace zaslána ve tvaru "e".

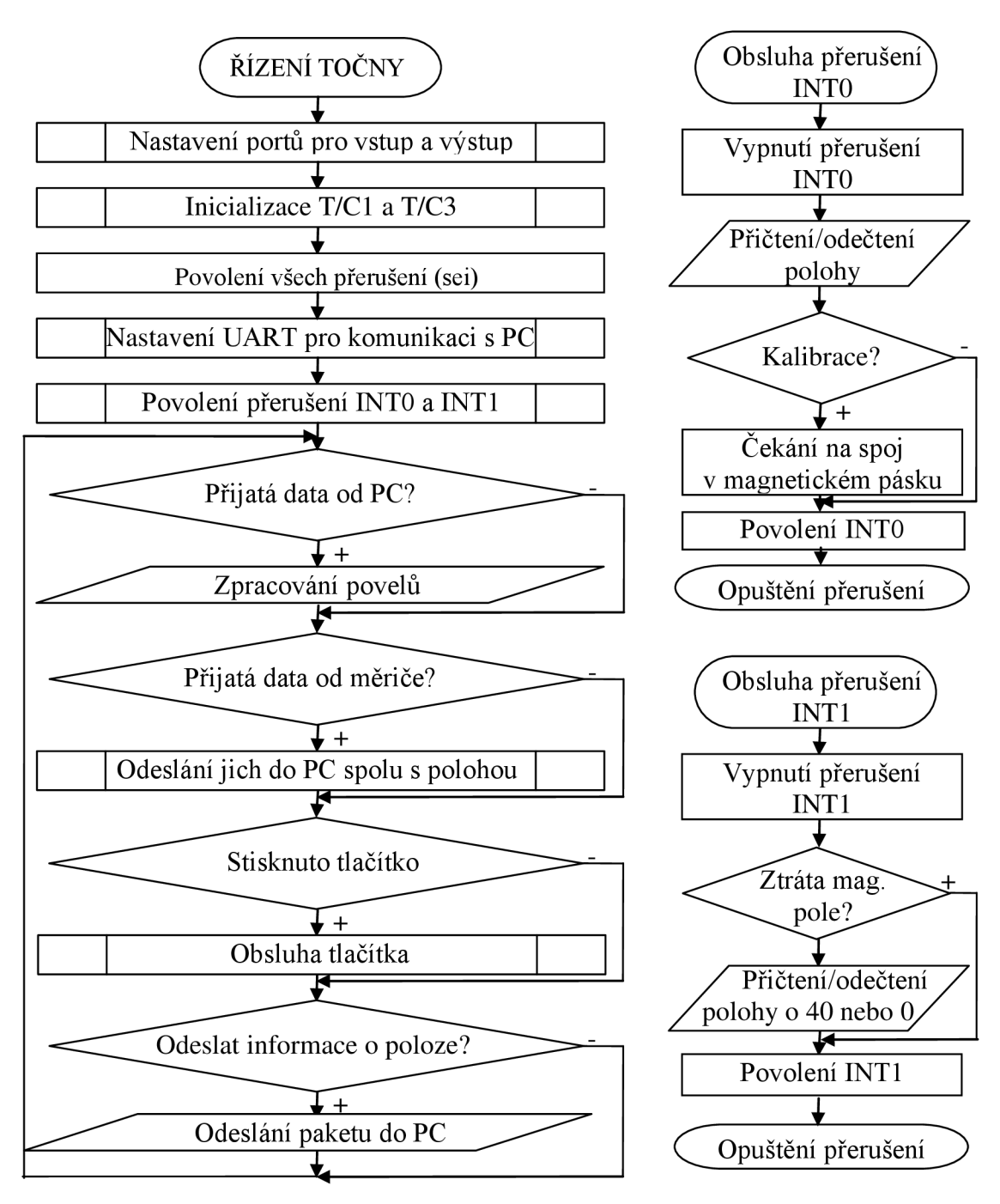

Obr. 5.12: Vývojový diagram programu mikroprocesoru magnetický n-kodér.

#### **5.5.3 Obsluha snímače**

Snímač je k mikroprocesoru připojen k portu D a to: signál **A** k PD2 (INTO), **B** k PD4 a **Index**  k PD3 (INT1). Vnější přerušení INT0 je nastaveno na náběžnou hranu signálu a vnější přerušení INT1 je z důvodu, aby se nekrylo s INTO (obr 3.5) nastaveno na sestupnou hranu.

Obsluha hlavního přerušení od signálu **A** INTO je provedena následovně, nejprve je

zakázáno přerušení INTO.

Podle momentální logické úrovně signálu **B** zjistí, zda odečíst nebo přičíst jeden krok v poloze.

Dále si zjistí, zda není zapnuta kalibrace, a pokud je, tak odečte napočítaný počet impulzů v časovači C/T3 menší než *250.* Číslo *250* je určeno z empirického měření, kdy už se projeví magnetický defekt ve spojení magnetického pásku v časovém sledu po sobě přičítajících impulzů snímače. Bylo naměřeno, že při čase rovnajícím se napočítání *200- 350*  impulzů v časovači C/T3 *(12,8 - 22,4 ms)* je tento defekt dobře rozpoznatelný. Z důvodu, že rotátor se nebude točit rychleji než při měření, kdy nebyl zatížen, byla výsledná hodnota stanovena na *250* impulzů, při nichž dojde k bezpečnému rozeznání tohoto defektu. Najde-li program tento defekt, vynuluje polohu a zastaví točnu. Následně bude do PC odeslána informace o hotové kalibraci "**k**".

Pokud kalibrace právě neprobíhá, program přesto nuluje C/T3, povolí přerušení INTO a vrátí se zpět k aktuálně probíhajícímu programu.

Obsluha přerušení pro signál index probíhá následovně - nejprve je zakázáno přerušení INT1 a následně je vyhodnoceno, jestli jde o průchod mezi magnetickými páry, tj. musí být alespoň jeden ze signálů A a **B** v log úrovni *HIGH,* není-li tomu, tak je povoleno přerušení INT1 a opouští se obsluha přerušení.

Pokud program usoudí, že se jedná o přechod mezi magnetickými páry, tak si zjistí o kolik se od posledního přijmutí tohoto impulzu, posunula poloha. Je-li tento posun větší než *20 impulzů,* přičte k bývalé poloze *40 impulzů,* pokud je mezi *20* a *-20,* použije původní polohu a pokud je menší než *20 impulzů,* tak od staré polohy odečte *40 impulzů.* Tím opraví chyby vzniklé ztrátou některého impulzu.

Povolí přerušení INT1 a opouští se obsluha přerušení.

#### **5.5.4 Obsluha příjmu znaku z PC a z měřícího přístroje**

Tato procedura porovnává přijímaný znak s vnitřními příkazy:

- r zapne otáčení doprava.
- 1 zapne otáčení doleva.
- $n v$ vypne otáčení.

d - vrátí aktuální polohu ve tvaru #xy+CR+LF kde *x* a *y* dají dohromady proměnnou poloha *(x*  - vyšší bajt, *y -* nižší bajt), taje typu znaménkový šestnáctibitový integer.

 $k$  – spustí kalibraci, pokud nebyla provedena, do PC vrátí k.

\* - počínaje tímto bajtem, přeposílá příkazy do měřícího přístroje.

Při přijmu s měřícího přístroje tyto znaky přeposílá do PC, pouze si kontroluje znak **"LF",** při kterém oznámí programu ukončení přijmu. Toho je využito při zasílání údajů o poloze.

#### **5.5.5 Funkce kalibrace**

Ta je spuštěna buď stiskem tlačítka kalibrace na zadním panelu ovládací krabičky, nebo posláním znaku **"k"** z PC. Nejprve si funkce zjistí, zda už neproběhla, a pokud ještě ne, tak spustí otáčení doprava, vynuluje časovač C/T3 a počká přibližně sekundu, než se točna roztočí. Pak čeká ve vlastní smyčce, než je nalezen defekt při spojení magnetického pásku. Nakonec zastaví točnu a odešle údaj o hotové kalibraci do PC ve formě "k".

## **6 OVLÁDACÍ PROGRAM AMAP**

#### **6.1 Seznámení se s programem**

Název aplikace AMAP vychází z anglické zkratky názvu Automatic Measurement of *Antenna Patterns.* Aplikace AMAP verze 2.0 navazuje na verzi 1.2. Novější verze z původní přebrala pouze vzhled, ale není již zpětně kompatibilní.

AMAP nabízí hlavně pohodlnost a přehlednost při automatizovaném měření směrových charakteristik antén. Po důkladném nastavení je možné sledovat průběh aktuálního měření v grafické i textové formě. Výstupem je hlavně grafická závislost změřených intenzit elektromagnetické indukce na úhlu otáčení antény v kartézských i v polárních souřadnicích. Export dat do textových souborů urychluje další zpracování výsledků. Vzhled programu lze vidět na obrázku 6.1.

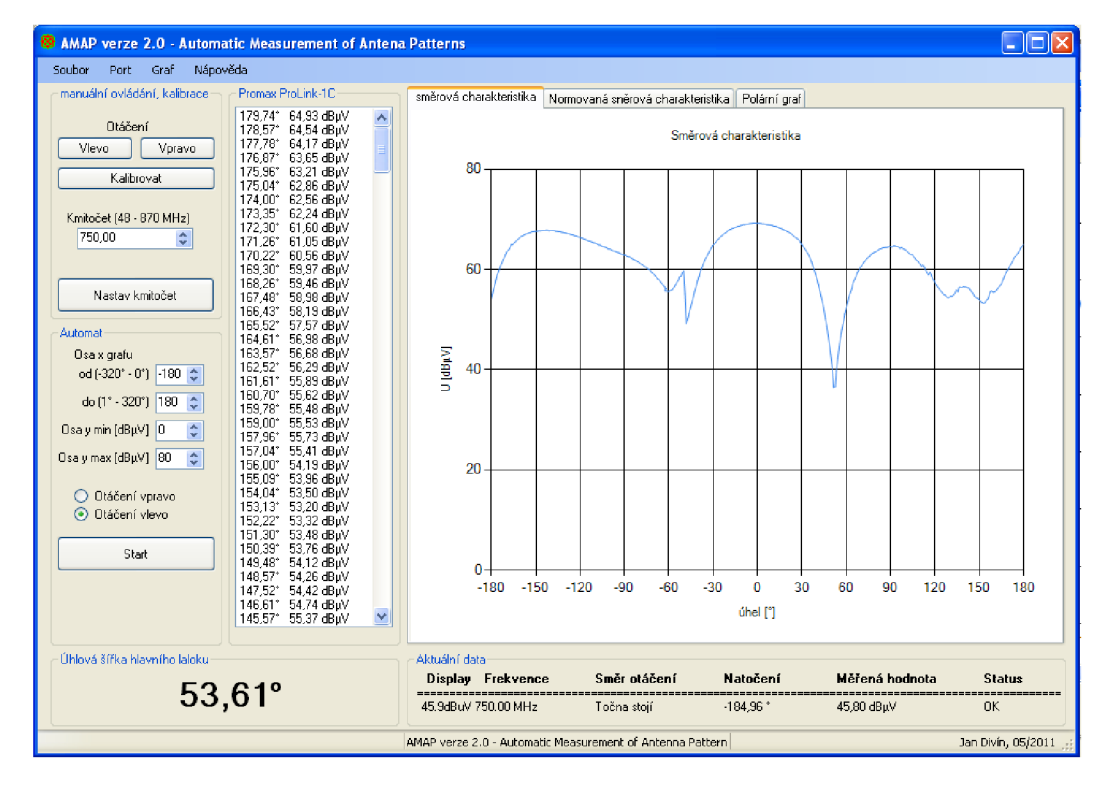

Obr. 6.1: Vzhled programu AMAP verze 2.0.

### **6.2 Popis funkcí programu**

Mezi hlavní funkce AMAP u patří funkce k řízení, měření a zachytávání dat. AMAP si pamatuje posledně nastavený sériový port a posledně nastavenou měřící frekvenci pro komunikaci s ovladačem. Je možné točit anténou na obě strany a to jak manuálně, tak automaticky při měření. Manuálním točením je nastavován výchozí úhel měření, automatickým točením je prováděno měření.

AMAP kontroluje přítomnost měřiče. V průběhu chodu AMAPu je možné měřič připojit

nebo zapnout. S ohledem na otevření portu a jeho používání je při zavádění AMAPu zabráněno dalšímu spuštění stejné aplikace. Po uzavření aplikace AMAP je možné ji znovu zapnout, ale vždy pouze jako jedinou instanci.

Při měření jsou průběžně do grafu vynášena změřená data. Grafy jsou po doměření normovány. Po doměření je spočtena úhlová šířka hlavního laloku charakteristiky. AMAP vypisuje data do grafu vždy podle směru točení rotátoru.

### **6.3 Ovládání programu**

#### **6.3.1 Spuštění programu**

Po spuštění AMAPu je uživateli zobrazen hlavní formulář zobrazen na obr. 12. Pokud se uživatel pokusí spustit AMAP více než jednou, je nahlášená chyba. Uživatel má možnost zvolení komunikačního rozhraní COM v hlavním menu pod položkou **Port**. Toto nastavení je uloženo do **nastaveni.txt** souboru na disk počítače. S tímto nastavením se bude počítat při dalším zapnutí AMAPu. Po nastavení portu je možné ovládat točnu.

#### **6.3.2 Kalibrace a nastavování**

Prvním krokem před samotným započetím měření je kalibrace. Kvůli otáčení točny vpravo při kalibraci je doporučeno manuálně natočit točnu s dostatečnou rezervou doleva. Samotná kalibrace se spustí tlačítkem **kalibrovat** a počká se na odezvu programu, která nastane poté, co si anténní rotátor nalezne svou výchozí polohu.

Program AMAP si pamatuje poslední nainstalovanou anténu a její nulovou polohu 0°, kdy je měřená anténa natočena přímo na vysílací anténu. Při výměně antény se tato poloha najde ručním posuvem doprava doleva a stiskne se tlačítko "Nastavit nulu", které tento úhel označí jako nula.

Další doporučený postup v přesném nastavení antény je nastavit měřicí úhel na točně v rozmezí *-15°* až **15°,** provést automatické měření a po jeho skončení v nabídce **soubor**  vybrat volbu **nastav nulu automaticky.** Automatickým přepočtem naměřených dat určí nulový úhel jako úhel, na kterém má měřená anténa nej silnější příjem.

AMAP umožňuje na Promax Prolink - 1B zasílat požadavky o změně měřící frekvence. Měřič se, po korektním přijetí příkazu, automaticky přeladí. Není-li měřič připojen k ovladači, nebo není-li zapnut, je zobrazeno chybové hlášení. Potvrzuje se po zadání číselné hodnoty tlačítkem **Nastav kmitočet.** Automatické měření je možné zahájit po kalibraci úhlu a nastavení kmitočtu měřiče Promax Prolink - **1B.** 

V panelu **Automat** jsou umístěny prvky na nastavení os grafu. Souřadnicí osy y lze změnit výchozí rozsah *-180°* až *180°* na jiný. Číslice lze zadávat z klávesnice nebo posuvníky. Uhel *0°* by měl směrovat na zdroj přijímaného signálu.

#### **6.3.3 Automatizované měření**

Druhá část je věnována automatickému měření v panelu **Automat.** Volbou je také směr prvotního otáčení. Kliknutím na tlačítko **Start** se zahájí automatické měření. Točna se po doměření automaticky zastaví, ale je ji možné zastavit i manuálně stisknutím tlačítka **Stop.**  Na zastavení točny je nastavena ochranná doba *2000 ms,* po jejíž uplynutí je možné dále pracovat s programem.

Po úspěšném samozastavení točny jsou k dispozici všechna data. Přepínač směru otáčení je automaticky přepnut na druhou stranu. Tím je zabráněno omotávání kabelu kolem točny.

Další částí je pole Promax Prolink 1B, kde jsou v průběhu automatického měření vypisovány aktuální hodnoty k danému úhlu natočení. Tato data lze po měření uložit kliknutím na **Soubor** a **Uložit** hlavním menu aplikace. Před samotným uložením se ještě program zeptá, jaký chce uživatel použít typ oddělovače mezi jednotlivými daty, kvůli pozdějšímu importu do rozličných programů.

Výsledek měření si lze prohlédnout v grafech (obr. 6.2 a 6.3).

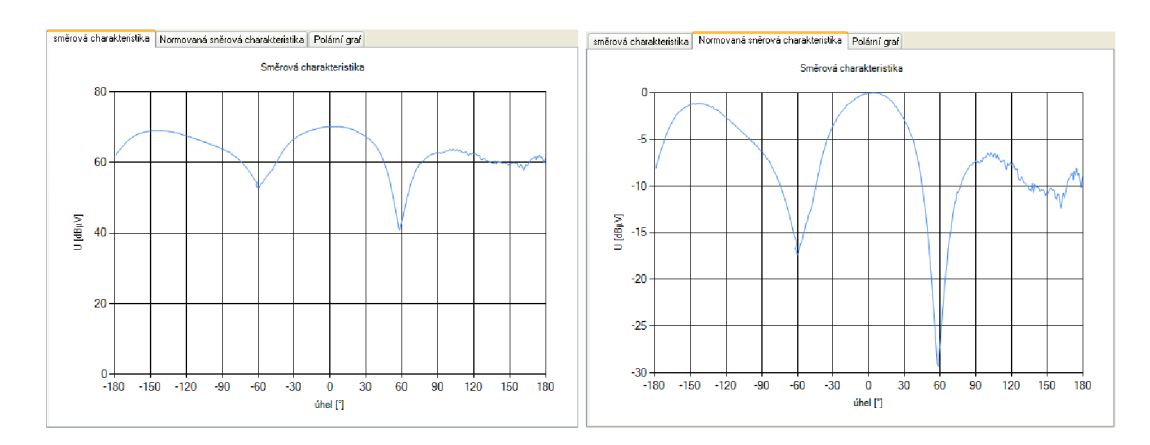

Obr. 6.2: Graf s naměřenými daty a graf s normovanou směrovou charakteristikou.

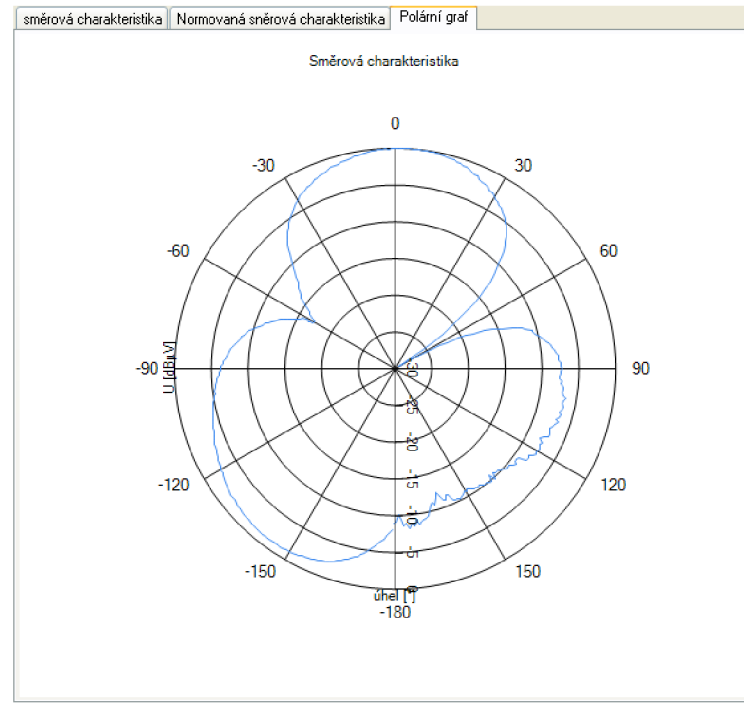

Obr. 6.3: Normovaná směrová charakteristika v polárním grafu.

#### **6.3.4 Výstupy**

AMAP 2.0 ukládá textový soubory, v nichž na prvním řádku je uložena měřená frekvence a na dalších úhel natočení a odpovídající naměřená hodnota z Promax Prolink-IB.

Další panel je pojmenován jako *Úhlová šířka hlavního laloku.* Jeho obsah prozrazuje samotný název. Do něj je po úspěšném doměření a zastavení točny vypočítána úhlová šířka hlavního laloku ve stupních. Jedná se o rozdíl úhlů při poklesu o 3 dB vzhledem k maximu celé charakteristiky.

#### **6.3.5 Vystřeďování grafů**

Vystřeďování grafu je aktivní pouze po zachycení všech hodnot kolem točny. Ovládací panel, který je na obr. 6.4, se zobrazí po kliknutí na **Vystředění grafu** v hlavním menu nabídky, položky **Graf.** 

Vystředit na úhel znamená zobrazit graf tak, aby zadaný úhel zaujímal místo v bodě 0°. Celý graf lze posunovat oběma směry. Zároveň se posouvají všechny grafy.

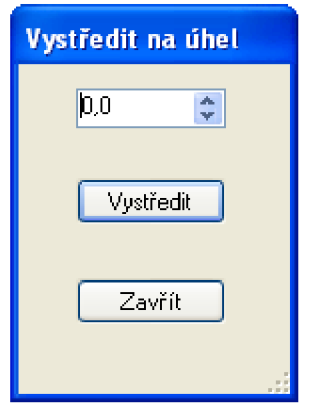

Obr. 6.4: Vystřeďování grafu.

Další možností jak vystředit graf je použití tlačítka v nabídce **Soubor,** volbu **nastav nulu**  automaticky. Tato volba posune i nulu měření a při opakovaném měření bude již nejvyšší přijímaná úroveň signálu vy středěná na úhel 0°.

## **7 PROGRAMÁTORSKÁ PŘÍRUČKA**

Programová příručka popisuje zkonstruování AMAPu ve vývojovém prostředí Microsoft Visual Studio. Jsou zde popsány vybrané základní funkce programu.

Ovládání ovladače je založeno na posílání informací do ovladače přes sériové rozhraní. K tomuto účelu slouží následující příkazy:

- r zapne otáčení doprava.
- 1 zapne otáčení doleva.
- $n v$ vypne otáčení.

d - vrátí aktuální polohu ve tvaru #xy+CR+LF kde *x* a *y* dají dohromady proměnnou poloha  $(x - vy\tilde{s}\tilde{s}i \tilde{b}ai$ t, y - nižší bajt), ta je typu znaménkový šestnáctibitový integer.

- $k$  spustí kalibraci, pokud nebyla provedena, do PC vrátí k.
- \* počínaje tímto bajtem, přeposílá příkazy do měřícího přístroje.

Ovladač přeposílá celou komunikaci směrem od měřícího přístroje do PC.

#### **7.1 Struktura NamerenyBod**

Zde se definuje struktura jedné datové buňky naměřeného bodu, která se potom využívá pro zaznamenávání naměřených dat, které se dále zaznamenávají do datové struktury **fronta,**  která implementuje rozhraní **IEnumerable.** 

```
class NamerenyBod : IComparable<NamerenyBod>
    { 
        public double Hodnota { get; set; } //naměřená úroveň signálu
        public double Poloha { get; set; } //úhel natočení točny
        public int Id { qet; set; } //pomocná proměnná
        public override string ToString () //přetížení metody ToString
        { 
            return String.Format("{0}°\t{1} dBuV",
this. Poloha. ToString ("F"), this. Hodnota. ToString ("F"));
        } 
        int IComparable<NamerenyBod>.CompareTo(NamerenyBod other)
        { 
            if (other == null)return 1;
            if (this.Id > other.Id)
                return 1;if (this.Id < other.Id)
                return -1;
            return 0;
        } //řazení podle ID
    }
```
#### **7.2 Funkce timer\_Tick**

Tato funkce se spustí jako událost komponenty timer, při uplynutí jedné sekundy. Tato funkce

informuje o aktuálním stavu na Promax Prolink-IB a o aktuálním úhlu natočení točny.

```
private void timer Tick(object sender, EventArgs e)
        { 
           SendSerial ("*?A6\r") ; //požádá o měření vstupní úrovně
           typDat = 1; //proměnná pro vnitřní potřeby programu
           timerMeasure. Enabled = true; //kvůli odeslání stavu
displeje měřiče Promax Prolink-1B
       }
```
#### **7.3 Funkce SendSerial**

Tato funkce odešle zvolený řetězec znaků typu **string** do ovládací krabčky.

```
private void SendSerial (string sendString) //SEND SERIAL
            { 
                  try
                  { 
                       if (!( serialPort.IsOpen)) //otevže port není-li otevřen
                             serialPort.Open();
                 // char[] buffer;
                       // buffer = new char[1];
                    // buffer[0] = 'n';if (kontrola) //jestli PC nepřijal odpověď s ovladače
                         { 
                              lbStatusy.Text = "chyba krabičky";
                              statusBar. Text = "Info: Vypnutá krabička nebo
měřici přistroj"; 
                         } 
                        els e 
                        { 
                              if (lbStatusy.Text == "chyba krabičky")
                               {c}\sum_{i=1}^{N} \sum_{j=1}^{N} \sum_{j=1}^{N}s decay bar. Text \frac{1}{s}} 
                         } 
                        serialPort.Write(sendString);
                        // serialPort.Close();
                  ) 
                  catch (Exception ex)
                   { 
                        lbstatusy.Text = "chyba portu";statusBar.Fext = "Error otevření/zápis na serial port:: " + ex.Message; 
                  ) 
            )
```
## **7.4 Funkce OnReceived**

Je spuštěna při přijetí bajtu přes sériovou linku.

```
private void onReceived(object sender, SerialDataReceivedEventArgs e)
         { 
             try
              { 
                  /* Cteme z prijimaciho bufferu dokud neni prazdny */
                  while (( serialPort. IsOpen) &&
(\text{serialPort} \cdot \text{ReadBufferSize} != 0))\mathbf{r}/* Prichozi byte precteme a ulozime do pomocne
promenne */
                       PrijemChar((char) serialPort. ReadByte());
                  } 
              } 
              catch (Exception)
              { 
              ) 
         \}
```
### **7.5 Funkce prijemChar**

Jedna z nejzákladnějších funkcí, příjme znak, který určí co je zač, a buď ho předá nějaké funkci, nebo zjišťuje, kam další přijaté znaky budou patřit.

```
private void PrijemChar(char receivedChar)
      { 
               kontrola = false;if (lbStat.InvokeRequired)
               { 
                   lbStat.Invoke(new Action<char>(PrijemChar), receivedChar); 
               } 
               els e 
               { 
                   if (typPrijem == "#") //příjem úuhlu natočení má přednost<br>{
                   \ddot{\phantom{0}}prijemPolohy(receivedChar);
                   }<br>else
                   \mathbf{f}switch (receivedChar) //rozeznání prvního znaku
                        \{stavPrijem = 0;prijem Dotazu (received Char);
                                typPrijem = "*";typeak;<br>: '#' case
                                \cdot \cdot \cdotcase '''<br>. . .
                                typPrijem = "#";break:
                            case ' ':
                                stavPrijem = 0;typPrijem = "__".break;
```

```
case '\u0011': 
                                                 stavPrijem = 0; 
                                                 break; 
                                           default : 
                                                 break; 
                                     } 
                                     if (stavPrijem == 1){ 
                                           prijato - ")<br>cuiteb (tunDni
                                            \mathfrak{g}switch
                                                       \{ case 'A':
                                                                   typPrijem = "*A";<br>break;
                                                             case 'F':
                                                                   typPrijem = "F;
                                                                   break;
                                                             case '?':
                                                                   typPrijem = "*?";
                                                                   break;
                                                                    \mathcal{L}_{\mathcal{D}} ; \mathcal{L}_{\mathcal{D}} ; \mathcal{L}_{\mathcal{D}} ; \mathcal{L}_{\mathcal{D}} ; \mathcal{L}_{\mathcal{D}} ; \mathcal{L}_{\mathcal{D}} ; \mathcal{L}_{\mathcal{D}} ; \mathcal{L}_{\mathcal{D}} ; \mathcal{L}_{\mathcal{D}} ; \mathcal{L}_{\mathcal{D}} ; \mathcal{L}_{\mathcal{D}} ; \mathcal{L}_{\mathcal{D}} ; \mathcal{L}_{\mathcal{D}} ; 
                                                       \mathcal{F}break;<br>:"_" case
                                                        \overline{\phantom{a}}\overline{c}\{ case 'e':
                                                                   prijemChyby(receivedChar);<br>break;
                                                             case 'c':
                                                                   prijemChyby(receivedChar);
                                                                   break;
                                                             case 'k':
                                                                   kalibrovano = 1;lbSmer.Text = "Točna stojí";
                                                                   btKalibrovat.Text = "Nastavit nulu";
                                                                   break;
                                                                    btKalibrovat.Tex t = "Nastavit nulu"; 
                                                       \mathcal{F}\}\mathcal{F}\rightarrow\tilde{f}{<br>switch (typPrijem) //odeslání znaku do správného
podprogramu
                                            \{prijemOdezvy(receivedChar);<br>break;
                                                 case "*F":
                                                       prijemDotazu(receivedChar);
                                                       break:
                                                 case "*?":
                                                       prijemDotazu(receivedChar);
                                                       break;
                                                 default:
                                                       lbStatusy.Text = "Chyba příjmu";
                                                       break;
                                                        Ibstatusy. Text = "Chyba příjmu"; externí příjmu "
                                           \mathcal{E}
```

```
} 
                 } 
                 stavPrijem++; 
           } 
}
```
## **7.6 Funkce prijemPolohy**

Převede poslanou informaci o natočení točny na číslo (úhel), který lze zpracovat.

```
private void prijemPolohy(char prijatyChar) //PRIJEM POLOHY
          { 
                int cislo;
                cislo = (int)prijatyChar;
                if (stavPrijem == 1) //vyšší bajt polohy
                { 
                     poloha = 0;poloha = cislo ; 
                     poloha = poloha << 24; 
                     poloha /= 65536; 
                } 
                else if (stavPrijem == 2) //nižžší bajt polohy
                { 
                     cislo &= 0 \times 00ff;<br>poloha |= cislo;
                     poloha |- clslo,<br>hhalCkuteenu = //
                     uhelSkutecny = ((double)poloha / 7.6666667); 
                     uhel = uhelskutechy = hula,<br>lbCtat Taxt = ubel TeCtring(
                     \frac{1}{10}\frac{1}{10}\frac{1}{10}\frac{1}{10}\frac{1}{10}\frac{1}{10}\frac{1}{10}\frac{1}{10}\frac{1}{10}\frac{1}{2}else li (stavriljem / 2) // při třetím bajtu a probíhajícím automatickém<br>í jánom poměšených hodnot
měření spustí záznam naměřených hodnot 
                { 
                     if (prijatyChar == '\n')
                          if (measure != 0)
                           i f \{Measure();
                           { 
                           tyj
                     \}\}\}
```
### **7.7 Funkce btStart\_Click**

Tato funkce je vyvolána při stisku tlačítka **Start** u automatického měření. Funkce připraví proměnné a další události aby mohlo být započato automatické měření. A slouží i k zastavení tohoto měření.

```
private void btStart Click(object sender, EventArgs e) //START
          { 
               if (measure == 0)
               { 
                    btStart.Text = "Stop";<br>spravceZalozek.SelectedIndex = 0; //nastaví obyčejný graf
                     spravceZalozek.Selectedlnuex = 0; //nastaví obyčejný graf<br>phylove Enebled = folce: phynove Enebled = folce:
                     rbvievo.Enabled = false, fbvpravo.Enabled = false,
```

```
ID = 1;while (frontaHodnot.Count != 0) //vymaže stará data 
                 { 
                      frontaHodnot.Dequeue(); 
                 } 
                 lbVysledky.Items.Clean(); //vymaže staré data 
                 grafSmerova.Series["Series1"].Points.Clear(); //počáteční nastavení
grafu
                 grafSmerova.ChartAreas["ProstorGrafu"].AxisX.Minimum =
(double)numeOd.Value; 
                 gnafSmenova.ChantAneas["PnostonGnafu"].AxisX.Maximum = 
(double)numeDo.Value; 
                 double interval = ((double)numeDo.Value - (double)numeOd.Value) %
12.0; 
                 if (interval == 0.0) interval = ((double)numeDo.Value -
(double)numeOd.Value) / 12.0; 
                 else interval = ((double)numeDo.Value - (double)numeOd.Value) / 10.0;
                 grafSmerova.ChartAreas["ProstorGrafu"].AxisX.Interval = interval;
                 typDat = 0;
                 timer.Enabled = false; timerMeasure.Enabled = true;
                 measure = 1;
             } 
             Else //tlačítko STOP 
             { 
                 lbSmer.Text = "Točna stojí";<br>SendSerial("n");
                 measure = 0;btStart.Fext = "Start";rbVlevo.Fnabled = true; rbVpravo.Fnabled = true;nbvievo.Enabled = true, rbvpravo.Enabled = true,<br>timerMessure Enabled = folse: timer Enabled = tru
                  timenMeasune.Enabled = false ; timen.Enabled = tnue; 
                 measure = 0;
             } 
             }
```
#### **7.8 Funkce Measure**

Nejrozsáhlejší funkce v tomto programu, slouží k zaznamenávání naměřených hodnot a k ovládání chování automatizovaného pracoviště při automatickém měření. Tato funkce se spouští po příchodu kompletního datového paketu od ovládací krabičky.

```
private void Measure() //MEASURE{ 
             double uhelMin = (double)numeOd.Value; 
             double uhelMax = (double)numeDo.Value;<br>if (rbVlevo.Checked) //-------
                                            //-----------------otaceni vlevo
             { 
                  switch (measune) //stavový automat měňení 
                  { 
                      case 1: 
                           i (uhel / uhelmin)<br>S
                           t,
                               lbSmer. Text = "Otáčení vpravo";
                               SendSerial("r");
                               measure = 2;else measure = 3;
```
els e measune = 3;

```
break; 
                       case 2: 
                           if (uhel < uhelMin){ 
                                IbSmer.Text = "Točna stojí"; 
                                SendSerial("n") ; 
                                timerMeasure.Enabled = false;
                                timerDelay.Enabled = true ; 
                            } 
                            break; 
                       case 3: 
                           IbSmer.Text = "Otáčení vlevo"; 
                           SendSerial("l") ; 
                           measure++; 
                           break; 
                       case 4: 
                           if (uhel > uhelMin){ 
                                frontaHodnot.Enqueue(new NamerenyBod { Id = ID, Hodnota =
hodnota, Poloha = uhel });
                                lbVysledky.Items.Add(uhel.ToString("F") + "°\t" + 
hodnota.ToString("F") + " dBuV"); 
                                grafSmerova.Series["Series1"].Points.AddXY(uhel, hodnota);
                                ID++;;<br>: -
                            i (uhel / uhelmax)
                            \ddot{\phantom{0}}IbSmer.Text = "Točna stojí"; 
                                timerMeasure. Enabled = false;
                                timePelay.Fnabled = true;timerDelay.Enabled = true ; 
                           }<br>break;
                       case 5:
                           timerMeasure. Enabled = false; timer. Enabled = true;
                           measure = 0;rbVlevo.Fnabled = true; rbVpravo.Fnabled = true;rbVpravo.Checked = true; rbVlevo.Checked = false;btStart.Fext = "Start";break:
                       default:
                       \overline{1h}c+-
                            lbotatusy.Text = "Chyba automatu";<br>broak:
                  \mathcal{E}break; 
             }<br>else
                                    //-------------------otaceni vpravo
              { 
                  switch (measure) //stavový automat měření 
                  { 
                       case 1: 
                            i (unei : uneinax)
                            \ddot{\phantom{0}}IbSmer.Text = "Otáčení vlevo"; 
                                measure = 2;
                           }<br>else measure = 3;
                           break:
                       case 2:
                           if (uhel > uhelMax)i f \mathcal{L} is the unit \mathcal{L}
```

```
IbSmer.Text = "Točna stojí"; 
                                SendSerial("n");
                                timerMeasure.Enabled = false ; 
                                timerDelay.Enabled = true ; 
                            } 
                            break; 
                       case 3: 
                            IbSmer.Text = "Otáčení vpravo"; 
                            SendSerial("r");
                            measure++; 
                            break; 
                       case 4: 
                            if (uhel \left( uhelMax)
                            { 
                                frontaHodnot.Enqueue(new NamerenyBod { Id = ID, Hodnota =
hodnota, Poloha = uhel });
                                lbVysledky.Items.Add(uhel.ToString("F") + "°\t" + 
hodnota.ToString("F") + " dBuV"); 
                                grafSmerova.Series["Series1"].Points.AddXY(uhel, hodnota);
                                ID++;! -
                            i f (uhel < uhelMin) 
                            { 
                                IbSmer.Text = "Točna stojí"; 
                                timerMeasure.Enabled = false;
                                 timerDelaw Enabled - true:
                                 t time \frac{1}{2}.
                            }<br>break;
                       case 5:
                       case 5: 
                            timer reasure.Enasied = raise, timer.Enasied = true,<br>modelino = 0:
                            measure = 0;<br>rbVlevo.Enabled = true; rbVpravo.Enabled = true;
                            rbVlevo.Checked = true; rbVpravo.Checked = false;rbvievo.checked = true; rbvpravo.checked = raise;<br>h+C+pnt Tovt = "C+pnt";
                            btStart.Text = Start",
                       break;<br>:default
                       \overline{16}lbStatusy.Text = "Chyba automatu"; 
                            break; 
                  \mathcal{E}} 
              ir (measure == 0) //vypočet velikosti hlavního laloku<br>.
              \mathbf{C}double uhel1 = 1000;<br>double uhel2 = 1000;
                  double max = 0;
                  int i = 0;
                  int nalezeno = 0;
                   int nalezeno = 0;<br>.... marrik - Casm h
                   var maxik = from h in frontahodnot orderby h.Hodnota select h.Hodnota;
                  foreach (var hodn in maxik)
                  { 
                       max = hodn;} 
                  var uhlik = from h in frontaHodnot where (h.Poloha > 0) orderby
h.Poloha select h;
                  foreach (var hodn in uhlik)
                  { 
                       if (max - hodn.Hodnota >= 3)
                       { 
                            if (nalezeno == 0)
```

```
{ 
                                       uhel1 = hodn.Poloha;nalezeno++; 
                                  } 
                            } 
                            i++; 
                      } 
                      var uhlik2 = from h in frontaHodnot where (h.Poloha \langle 0) orderby
h.Poloha descending select h;
                      nalezeno = \theta;
                      foreach (var hodn in uhlik2)
                       { 
                            if (max - hodn.Hodnota >= 3)
                             \epsiloni f (nalezeno \mathcal{E})
                                        uhel2 = hodn.Poloha;nalezeno++;
                                  ł
                            \}i++;}<br>if (uhel2 == 1000) lbUhlovaSirka.Text = "Nezměřeno";
                       else lbUhlovaSirka.Text = Math.Abs(uhel1 - uhel2).ToString("F") + "°";
                       \begin{array}{rcl} \mathsf{mailNull} \end{array}na\begin{array}{rcl} \mathsf{individualU} \end{array}uhel\begin{array}{rcl} \mathsf{inaligned} & = \begin{array}{rcl} \mathsf{inaligned} \end{array}najdinulua unajdinulua unajdinulua unajdinulua sendimenuitem.<br>Enabled = true ;
                 } 
            }
```
#### **7.9 Funkce pro nastavení frekvence na Prolink-IB**

Tato funkce nastaví zadanou frekvenci, na které bude prováděno měření, v Promax Prolink- $1B$ .

```
private void btNastavK_Click(object sender, EventArgs e)
{ 
 nastavFreq(); 
} 
private void nastavFreq()
{ 
    double fIn = (double)numeKmitocet.Value;
    int fCislo = (int)((fIn + 33.375) * 16);string freq = fCislo.ToString("X4");
    SendSerial("*F"+freq+"\r"); 
}
```
### **7.10 Funkce ulozitToolStripMenuItem\_Click**

Tato funkce slouží k exportování naměřených dat do textového souboru pro další zpracování. Umožňuje navíc vybrat typ oddělovače dat.

```
private void uložitToolStripMenuItem Click(object sender, EventArgs e)
{ 
     string delimiter = "\t";
     FormDelimiter delimiterDialog = new FormDelimiter();
     // Zobrazí dialog jako Modální a pokračuje jestli DialogResult = OK.
     if (delimiterDialog.ShowDialog(this) == DialogResult.OK)
```

```
{ 
    // přečtení zvoleného oddělovače. 
    switch ((string) delimiterDialog.cbDelimiter.Selectedltem ) 
    { 
         case "tabulátor": delimite r = "\t" ; break; 
         case , . uelimiter = ", break;<br>"" " " " " " " " " " " " " " " " " "
         case delimite r = "."; break; 
        case "mezera": delimiter = " "; break;
        default: delimiter = " \t'; break;
     } 
  } 
  delimiterDialog.Dispose() ; 
if (dlgUlozit.ShowDialog() == DialogResult.OK){ 
    using (StreamWriter zapisovac = new StreamWriter(dlgUlozit.FileName))
    { 
        \tMHz");<br>zapisovac.WriteLine("");
        zapisovac.WriteLine("Uhel [°]\tHodnota [dBuV]");
        var dataVse = from h in frontaHodnot select h;
         var datavse = from h in frontancence select h;<br>foreach (var hodn in dataVse)
         \frac{1}{\sqrt{2}}{ 
             zapisovac.WriteLine("{0}\t{1}", hodn.Poloha, hodn.Hodnota);
          } 
     } 
 } 
 }
```
## **8 ZÁVĚR**

Tato diplomová práce shrnula možnosti měření a automatizace měření směrových charakteristik antén. Pro tyto účely bylo navrhnuto zapojení pracoviště, které by mělo zaručit pohodlné měření směrových charakteristik antén

Dále byla v této práci podrobně, především pro potřeby použití jako snímače polohy, popsána optická počítačová myš, která pro komunikaci používá PS/2 konektor. Stejným způsobem byl popsán i magnetický snímač.

Při celkovém zhodnocení těchto dvou možných snímačů byl nakonec požit magnetický n-kodér, a to především díky svojí spolehlivosti odečítání správného úhlu natočení anténní točny i po provedení několika měření.

Pro účely automatizovaného měřícího pracoviště pro měření směrových antén byla navrhnuta ovládací krabička, která obsahuje výkonovou část pro ovládání anténní točny a napájení vnitřní logiky. Dále umožňuje komunikovat nejen se snímačem polohy, ale i s PC a měřicím přístrojem. Tento ovladač je schopen pomocí tlačítek otáčet točnou bez použití PC a kalibrovat snímač polohy.

K tomuto hardwarovému návrhu byl navržen i software, který umožňuje pohodlně měřit směrové charakteristiky antén, zobrazovat naměřené data v kartézských souřadnicích, normovanou vyzařovací charakteristiku v kartézských souřadnicích a normovanou vyzařovací charakteristiku zobrazenu v polárním grafu.

V návaznosti na tuto diplomovou práci by v budoucnu mohlo být umožněno připojení více druhů měřicích zařízení k měřícímu pracovišti. Zlepšení by mohla být provedena i v části, která se zabývá exportem dat a grafů (např. do MS Excel).

## **LITERATURA**

- [1] MIHALIK Ľ. *Automatizace měření směrových charakteristik antén.* Brno, 2007. 44 s., 8 prii. Diplomová práce. Vysoké učení technické, FEKT.
- [2] DRDL A K. *Měření směrových charakteristik antén.* Brno, 2008. 44 s.. Diplomová práce. Vysoké učení technické, FEKT.
- [3] ŘEHOŘ, Z. *INKREMENTÁLNÍ ČIDLO IRC-K* [online], [cit. **2009-05-03].** Dostupné na www: [http://astrotechnika.wz.cz/WWW/mysoid.htm.](http://astrotechnika.wz.cz/WWW/mysoid.htm)
- [4] MAŠLAŇ, S.. *ŘÍZENÍ PS/2 MYŠI.* [online], [cit. **2009-05-03].** Dostupné na www: [http://elektronika.kvalitne.cz/ATMEL/necoteorie/tutorial/PS2/PS2\\_mouse.html.](http://elektronika.kvalitne.cz/ATMEL/necoteorie/tutorial/PS2/PS2_mouse.html)
- [5] Austriamicrosystems. *Datasheet AS5304, AS5306.* [online]. Austria: Austriarnicrosystems, 2011 - [cit. 19. května 2011]. Dostupné na www: <http://www.austriamicrosystems.com/> eng/Products/Magnetic-Encoders/Linear-Encoders/AS5304.
- [6] Atmel. *Datasheet ATmegal62, ATmegal62V.* [online]. Atmel Corporation, 2009 [cit. 19. května 2011]. Dostupné na www: <http://www.atmel.com/dyn/resources/> prod\_documents/doc2513.pdf.
- [7] Promax. *Prolink-IB : Instruction manuál,* [online]. Promax electronica, s.a. 1999 [cit. 19. května 2011]. Dostupné na www: <http://www.promaxprolink.com/pdf/> Prolink-lb%20Instruction%20Manual.pdf.
- [8] LOUIS, D., MEJZLÍK, P., VIRIUS, M. Jazyky C a C++ podle normy ANSI/ISO: *KOMPLETNÍ KAPESNÍ PRŮVODCE,* l.vyd. Praha: Grada Publishing. 1999. 644 s. ISBN 80-7169-631-5.
- [9] MATOUŠEK, David.  $C++$  Builder vývojové prostředí : 1,díl. 3.vyd. Praha: BEN technická literatura, 2002. 688 s. ISBN 80-7300-064-4.
- [10] SHARP, John. *Microsoft Visual C# 2010 : krok za krokem,* l.vyd. Brno: Computer Press, 2010. 696 s. ISBN 978-80-251-3147-3.

## **SEZNAM SYMBOLŮ, VELIČIN A ZKRATEK**

*20* Úhlová šířka hlavního laloku AO Analog Output COM Označení sériového portu v operačních systémech Microsoft CR znak - návrat vozíku *Dmax* Činitel směrovosti DPS deska plošných spojů *Gmax* Zisk antény LF znak - nový řádek MCU Microcontroller - Mikroprocesor PC Osobní počítač<sup>"</sup> SMD Surface mount device - součástka pro povrchovou montáž plošných spojů TTL transistor-transistor-logic - tranzistorově-tranzistorová logika UART Asynchronní sériové rozhraní USB Univerzální sériové rozhraní počítače

# **SEZNAM PŘÍLOH**

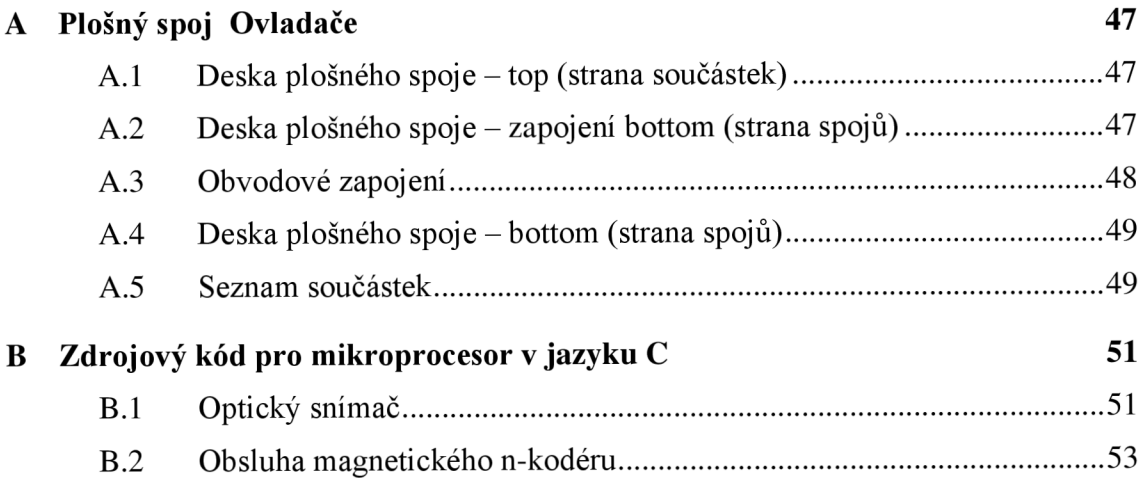

# **PRÍLOHY**

## **A PLOŠNÝ SPOJ OVLADAČE**

**A .l Deska plošného spoje - top (strana součástek)** 

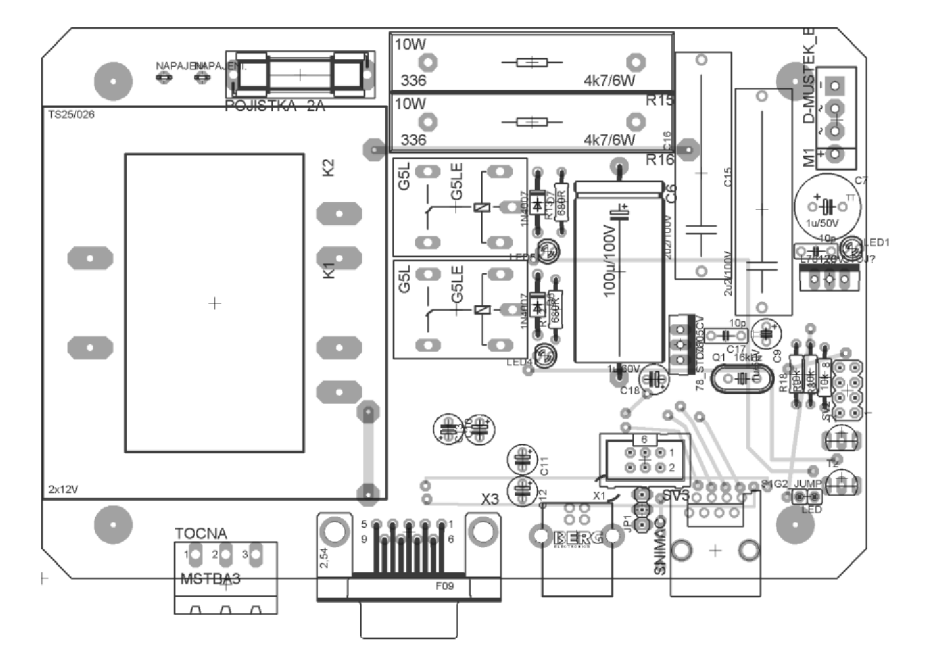

Obr. A.1: Rozměr 139,4 x 92,5 [mm].

## **A.2 Deska plošného spoje - zapojení bottom (strana spojů)**

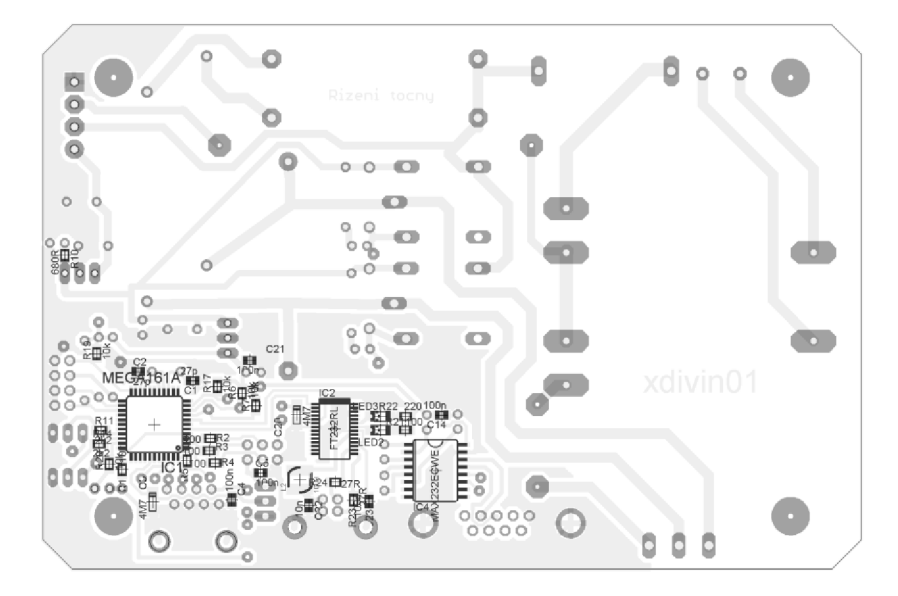

Obr. A.2: Rozměr 139,4 x 92,5 [mm].

## **A.3 Obvodové zapojení**

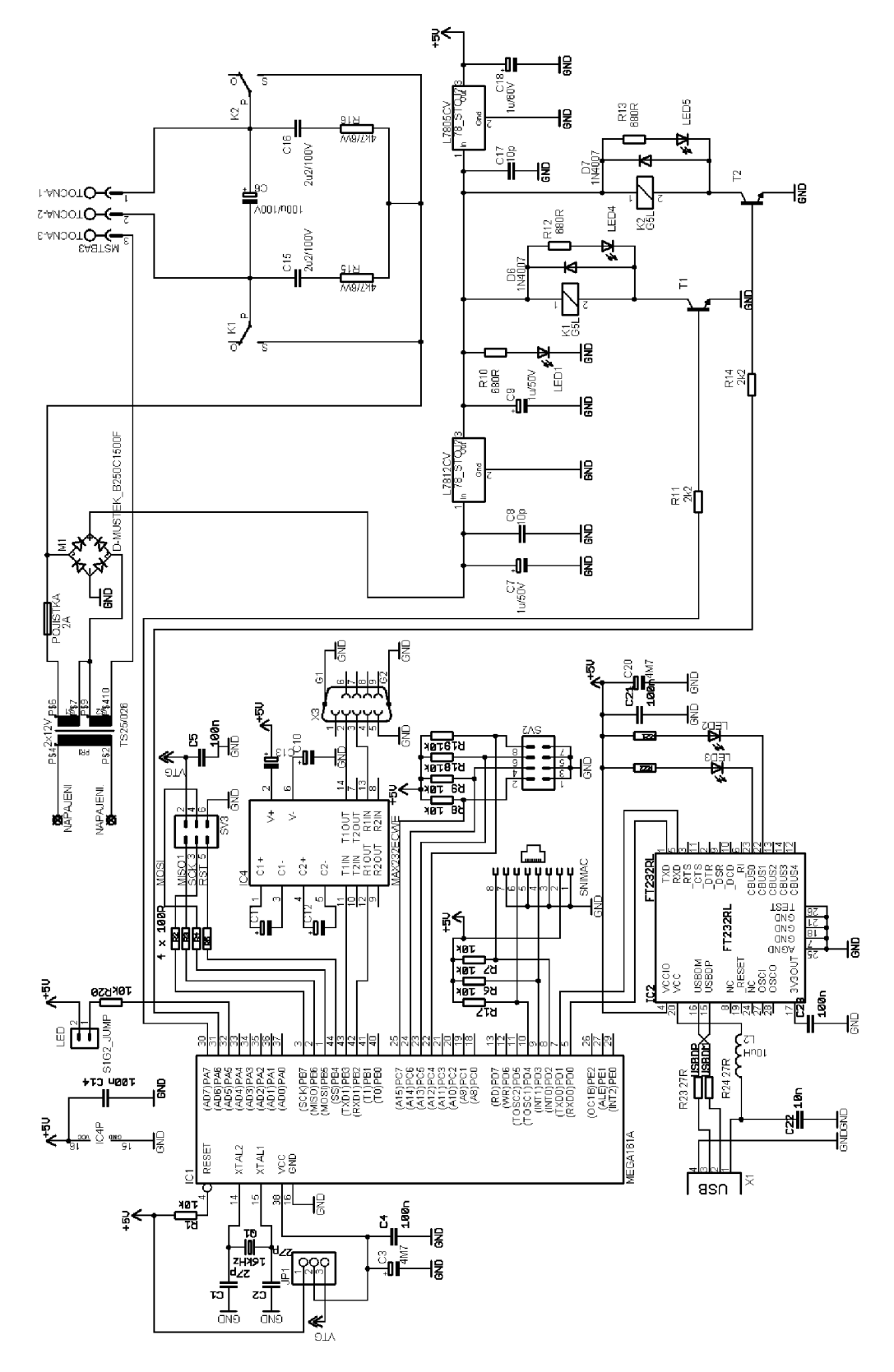

Obr. A.3: Schéma zapojení ovladače

## **A.4 Deska plošného spoje - bottom (strana spojů)**

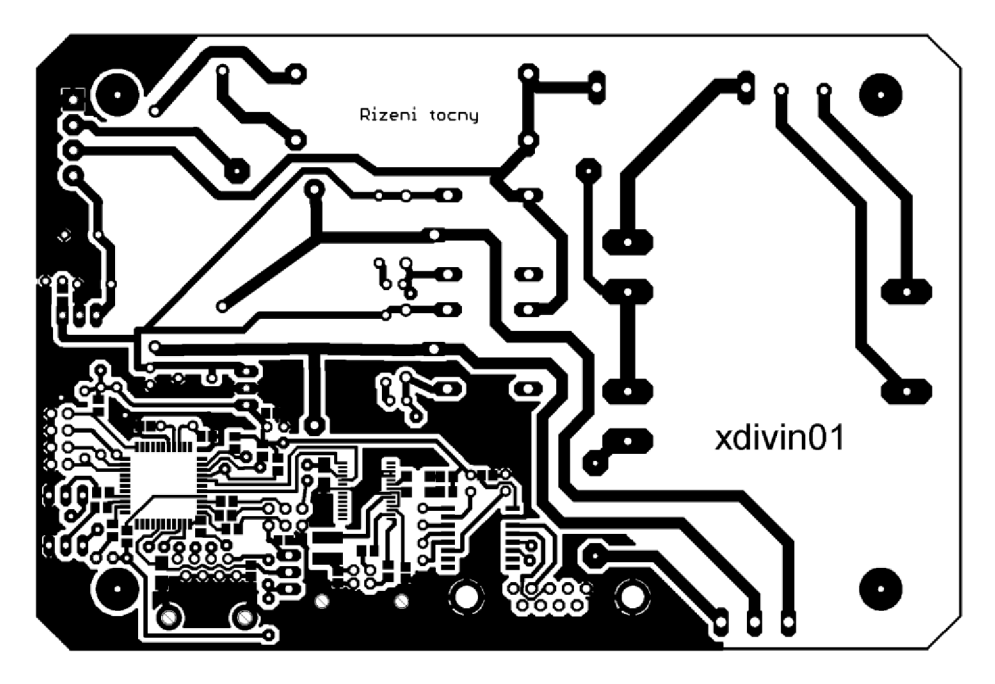

Obr. A.4: Rozměr 139,4 x 92,5 mm.

## **A.5 Seznam součástek**

Kondenzátory / indukčnost

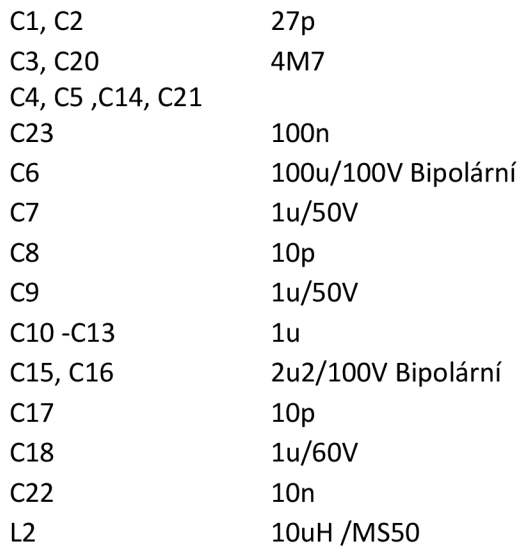

#### Rezistory

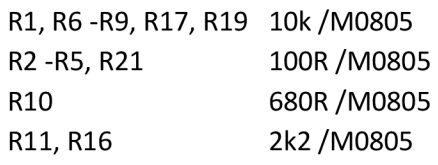

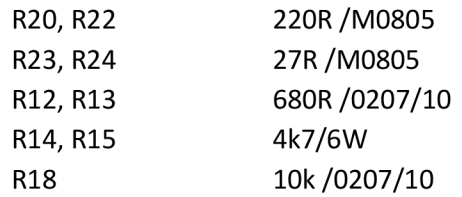

## Diody

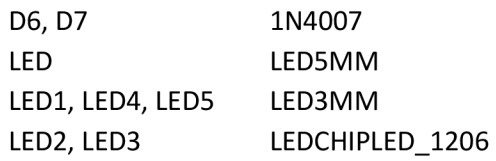

## Konektory

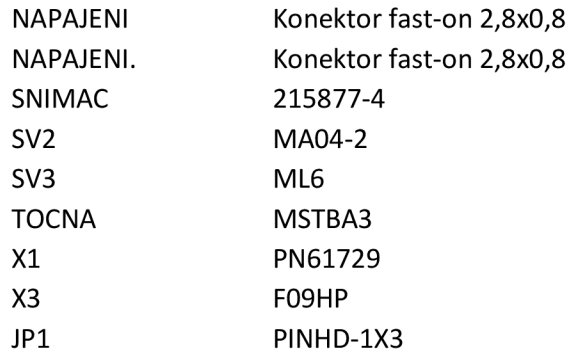

## Tranzistory

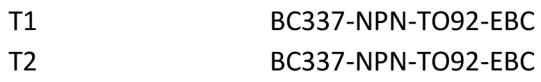

## Integrované obvody

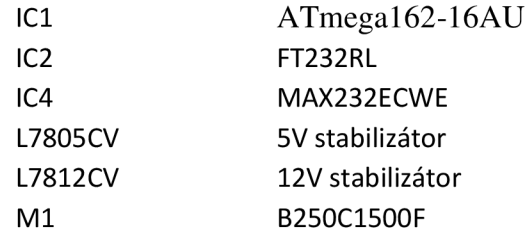

## Ostatní součástky

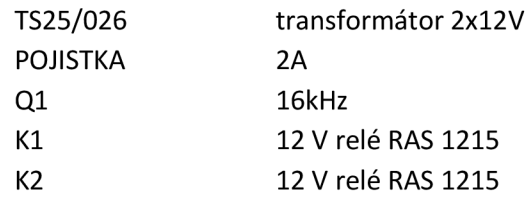

## **B ZDROJOVÝ KÓD PRO MIKROPROCESOR V JAZYKU C**

#### **B.l Optický snímač**

Není zde uveden kompletní program, ale jen část co se týká komunikace se snímačem pomocí protokolu PS/2.

```
// SPOZDENI 120 us 
void spozdeni 120u (void)
{ 
TCNT1H = 0x08;
TCNT1L = 0x00;TCCR1B |= (1 « CS10) ; //star t CT1 pro zpozdeni 120 us 
while ( bit is clear(TIFR, TOV1) );
TCCR1B &= \sim (1 << CS10);
TIFR |= (l«TOVl); //stop CT1 pro zpozdeni 
} 
//---------------------DETEKCE HRANY A SPOZDENI----------------------
void spozdeni hrany ( void )
{ 
 while ( bit is clear( P IND, HODINYS) ); //detekce sestupne hrany
  while ( bit_is_set(PIND,HODINYS) );
  TCCR0 |= (1 « CS00) ; //Zpozdeni 16us 
  while ( \texttt{bit\_is\_clear(TIFR,TOV0)} );
  TCCR0 \&= \sim (1 << CS00);
 TIFR = (1 \leq \text{TOV0});
\}// ODESLANÍ BAJTU DO SNÍMAČE 
void posli snimac ( unsigned char znak ) //prijati pres uart
{ 
GICR &= ! (1<<INT0); //vypnu dalsi preruseni od hodin
unsigned char parita;
unsigned char i;
// unsigned char symbol;
spozdeni 120u(); //doporucovane zpozdeni
PORTD &= \sim ((1 << DATAS) | (1 << HODINYS) ) ;
DDRD &= ~((1<<DATAS)|(1<<HODINYS)); //nastaveni otevreneho kolektoru
DDRD |= (l «HODINYS) ; //stáhnu hodiny 
spozdeni 120u();
DDRD |= Tl «DATAS ) ; //stahne DATA do nuly - START BIT 
TCCR0 | = (1 \ll CSO0); //prvni ochrany interval na START BIT
while ( bit is clear(TIFR, TOV0) );
```

```
TCCRO \&= \sim (1 \lt\lt CSO0);
 TIFR | = (1 \leq T0V0);
 DDRD &= ~ (l«HODINYS) ; //uvolní hodiny 
 parita = 1;for (i=0; i<8; i++){ 
    spozdeni hrany();
    if (bit is set(znak, i) )
  { 
    DDRD &= ~(1«DATAS) ; //posilami 
    parita \textdegree = 0 \times 01;
                           A = 0x01; //pocita paitu 
  } 
  els e DDRD |= (1«DATAS); //posil a 0 
  } 
  spozdeni_niany(),
  if (parita) DDRD &= ~(1<<DATAS); //odeslani parity1
  else DDRD |= (1<<DATAS); //odeslani parity0<br>spozdeni hrany();
  spozdeni_nrany();
  DDRD &= ~(1«DATAS) ; //stopbít 
  spozdeni_nrany();
  if (bit is clear(PIND, DATAS) )
         PORTA ^{\wedge} = (1<<VLEVO);
                                     A = (l«VLEVO;/ //potvrzení od snímače 
  GICR |= (1«INT0) ; //zapnu prerušení pro príjem 
\mathcal{F}// INICIALIZAC E SNÍMAČE 
void snimac Init ( void )
{ 
    posli snimac(0xff); //reset
    RxComplete=0 ; 
    while (!RxComplete); //ack
    RxComplete=0; 
  while (!RxComplete); //selftest OK
    RxComplete=0; 
  whil e (!RxComplete); //id MOUSE 
   //velikos t kroku 
   posli snimac(0xE8);
   RxComplete=0; 
   while (!RxComplete);
   posli snimac(0x00); //velikost kroku 18/mm
   RxComplete=0; 
   while (!RxComplete);
   //sample rate 20 
   posli snimac(0xF3);
   RxComplete=0; 
   while (!RxComplete);
   posli snimac(0x14);
   RxComplete=0; 
   while (!RxComplete);
   //scalin g 1:1 
   posli snimac(0 \times E6);
   RxComplete=0; 
   while (!RxComplete);
      //stream mode 
   posli snimac(0xF4);
   RxComplete=0;
```

```
while (!RxComplete);
   byte = 0;} 
//-----------------------PRIJETI POMOCI PRERUSENI---------------------
ISR(INTO_vect ) //přijetí bajtu 
{ 
  unsigned char parita;
  unsigned char znak = 0x00;
  unsigned char i;
  GICR &= ! (1<<INT0) ; //vypnu dalsi preruseni
  TCCRO | = (1 \ll CSO0); //cekani na start bit
  while ( bit_is_{clear(TIFR,TOV0) } );
  TCCRO \kappa = \sim (1 \le \text{CS00});
  TIFR = (1 \leq t) (
  if ( bit is clear(PIND,DATAS) ) //test start bitu
  { 
    for (i=0; i<8;i++)\mathfrak{t}spozdeni <sub>-</sub> ni dny ( ) ,
      if (bit is set(PIND,DATAS) ) znak | = (1 \lt i) ;
       else znak \overline{s} = \sim(1\le i);
     } 
    spozdeni hrany ();
    if (bit is set(PIND,DATAS) ) parita = 0x01; else parita = 0x00;
    spozdeni hrany ();
    prijaty[byte]=znak;
    byte++; 
    RxComplete = 1; 
  } 
GICR |= (1«INT0); //zapnupreruseni into 
}
```
## **B.2 Obsluha magnetického n-kodéru**

Zdrojový kód pro obsluhu magnetického n-kodéru.

```
// PŘIJETI POMOCI PRERUSENI-
ISR(INTO vect) // Prijem pulzu
{ 
 GICR &= \sim (1 << INT0) ; //vypnu dalsi preruseni
            //rozeznání smyslu otáčení
       if ( bit is set(PIND, STAV B) ) poloha --;
       else pol\overline{oha} ++;
  // PORTA
A = (l«VPRAVO); 
       if (kalibrace == 1)/v případě kalibrace vyhledá výchozí polohu
       { 
             if (TCNT3 < 250)
             {
```

```
poloha = 0;//vynuluje polohu
                    pulzu = 0;// pomocna promena
                    oldPoloha = 0;/stará hodnota při průchodu mag. páru
                    kalibrace = 2; //ukončení kalibrace
                    PORTA \&= ~((1<<VPRAVO) | (1<<VLEVO));//zastavení
točny 
               } 
              TCNT3 = 0;} 
   GICR |= ((1<<INT0) | (1<<INT1)); //povolí INT0
} 
//----------------------PRIJETI INDEX SIGNALU----------------------
ISR(INT1 vect) // prijem INDEX signalu
{ 
 GICR \epsilon = \sim (1 \times 1); //vypnu dalsi přerušeni
//zkontroluji jestli jde opravdu o přechod přes mag. pár
        if ( (bit is set(PIND,0x02)) || (bit is set(PIND, STAV B) ) )
        { 
              pulzu = poloha - oldPoloha; //kam se točna posunula
              if (pulzu > 20) poloha = oldPoloha + 40;
              else if (pulzu < -20) poloha = oldPoloha - 40;
              else poloha = oldPoloha;
              oldPoloha = poloha; n//uložení nové polohy
        } 
   GICR |= ((1<<INT0) | (1<<INT1)); //povolení přerušení INT1
}
```